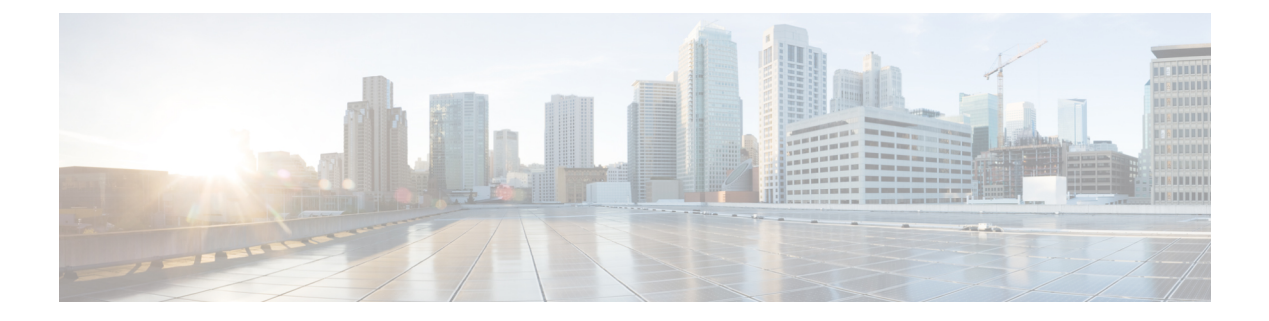

# **Cisco SD-Access** コマンド

- broadcast-underlay  $(3 \sim \rightarrow \sim)$
- database-mapping  $(4 \sim \rightarrow \sim)$
- dynamic-eid  $(7 \sim \rightarrow \sim)$
- dynamic-eid detection multiple-addr (8 ページ)
- eid-record-provider  $(9 \sim -\gamma)$
- eid-record-subscriber  $(10 \sim \rightarrow \sim)$
- eid-table  $(11 \leftarrow \vee \vee)$
- encapsulation  $(13 \sim -\gamma)$
- etr  $(14 \sim -\gamma)$
- etr map-server  $(15 \sim -\gamma)$
- extranet  $(17 \sim -\gamma)$
- extranet-config-from-transit (18 ページ)
- first-packet-petr  $(19 \sim -\gamma)$
- import-database-publication locator-set  $(21 \sim \rightarrow \sim)$
- instance-id  $(25 \sim \sim \frac{1}{2})$
- ip pim lisp core-group-range  $(26 \sim \rightarrow \sim)$
- ip pim lisp transport multicast  $(27 \sim -\gamma)$
- ip pim rp-address  $(28 \sim \sim \gamma)$
- ip pim sparse mode  $(29 \sim \rightarrow \sim)$
- ipv4 multicast multitopology  $(30 \sim \rightarrow \sim)$
- ip pim ssm  $(31 \sim -\gamma)$
- ipv4-interface Loopback affinity-id  $(32 \sim \rightarrow \sim)$
- itr  $(34 \lt \lt \lt)$
- itr map-resolver  $(35 \sim \rightarrow \sim)$
- locator default-set (37 ページ)
- locator-set  $(38 \sim -\gamma)$
- map-cache  $(39 \sim -\check{\vee})$
- map-cache extranet  $(41 \sim -\gamma)$
- prefix-list  $(42 \sim \rightarrow \sim)$
- route-export destinations-summary (43 ページ)
- route-import database (44 ページ)
- service  $(46 \sim -\gamma)$
- sgt (47 ページ)
- show lisp instance-id ipv4 database  $(48 \sim \sim \mathcal{V})$
- show lisp instance-id ipv6 database  $(50 \sim \rightarrow \sim)$
- show lisp instance-id ipv4 publication config-propagation  $(51 \sim \sim \gamma)$
- show lisp instance-id ipv4 publisher config-propagation  $(52 \sim \sim \mathcal{V})$
- show lisp instance-id ipv4 map-cache  $(54 \sim \sim \sim \sim)$
- show lisp instance-id ipv6 map-cache  $(60 \sim \rightarrow \sim)$
- show lisp instance-id ipv4 server  $(62 \sim \rightarrow \sim)$
- show lisp instance-id ipv6 server  $(65 \sim \rightarrow \sim)$
- show lisp instance-id ipv4 statistics  $(67 \sim 0)$
- show lisp instance-id ipv6 statistics  $(68 \sim \rightarrow \sim)$
- show lisp prefix-list  $(69 \sim \rightarrow \sim)$
- show lisp session  $(70 \sim -\gamma)$
- use-petr  $(71 \sim -\gamma)$

# **broadcast-underlay**

LISP ネットワーク内にアンダーレイを設定し、マルチキャストグループを使用してカプセル 化されたブロードキャストパケットとリンク ローカル マルチキャスト パケットを送信するに は、サービスサブモードで **broadcast-underlay** コマンドを使用します。ブロードキャスト機能 を削除するには、このコマンドの **no** 形式を使用します。

#### **broadcast-underlay** *multicast-ip*

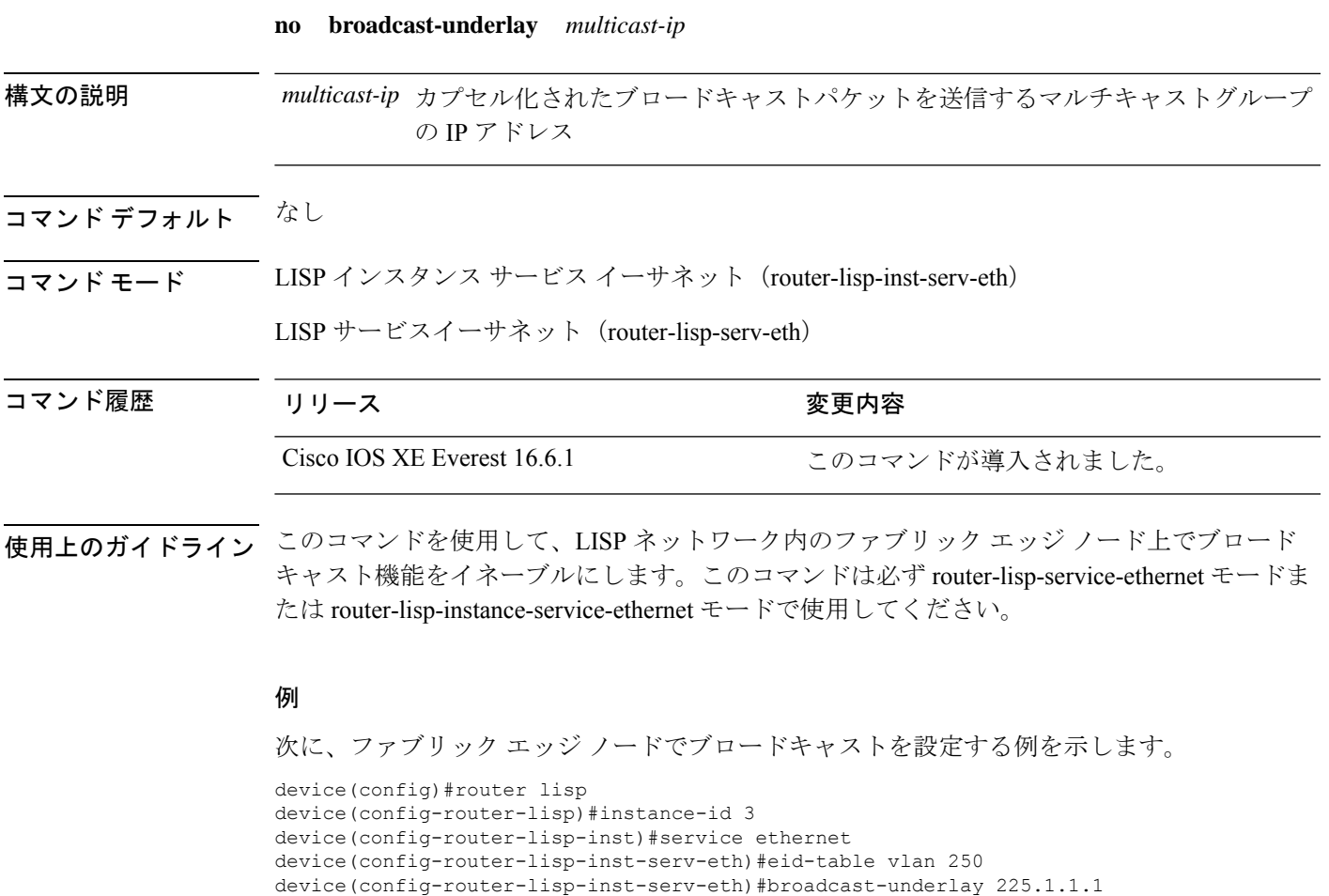

device(config-router-lisp-inst-serv-eth)#database-mapping mac locator-set rloc2

device(config-router-lisp-inst-serv-eth)#exit-service-ethernet

### **database-mapping**

IPv4またはIPv6のエンドポイント識別子からルーティングロケータ(EID-to-RLOC)へのマッ ピング関係および Location Identifier Separation Protocol (LISP)に関連するトラフィックポリ シーを設定するには、LISP EID テーブル コンフィギュレーション モードで **database-mapping** コマンドを使用します。設定したデータベースのマッピングを削除するには、このコマンドの **no** 形式を使用します。

**database-mapping** *eid-prefix / prefix-length* { **locator-set** *RLOC-name* [ **proxy** | **default-etr** | **default-etr-route-map** | **route-tag** | **silent-host-detection** ] | **ipv6-interface** *interface-name* | **ipv4-interface** *interface-name* | **auto-discover-rlocs** | **limit** }

**no database-mapping** *eid-prefix / prefix-length* { **locator-set** *RLOC-name* [ **proxy** | **default-etr** | **default-etr-route-map** | **route-tag** | **silent-host-detection** ] | **ipv6-interface** *interface-name* | **ipv4-interface** *interface-name* | **auto-discover-rlocs** | **limit** }

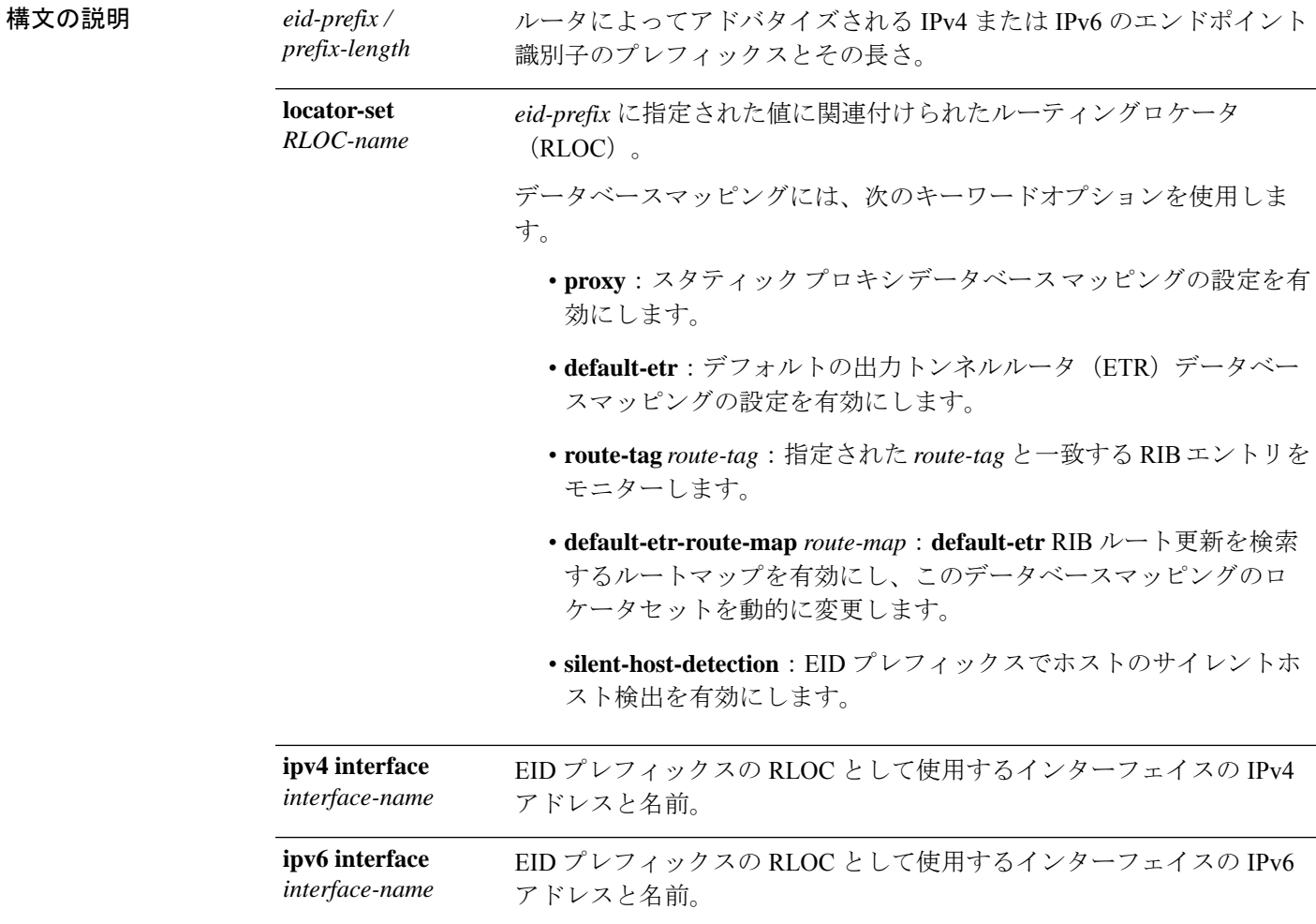

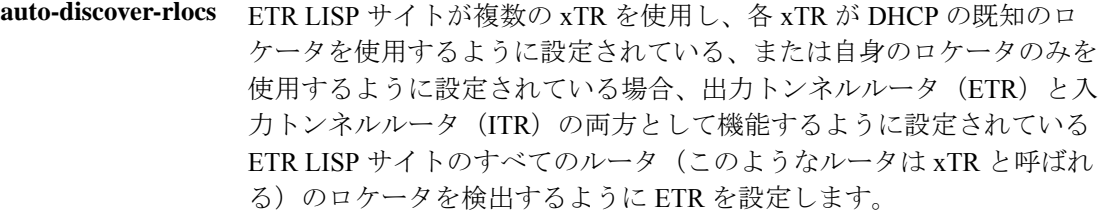

limit ローカルEIDプレフィックスデータベースの最大サイズを指定します。

コマンド デフォルト LISP データベース エントリは定義されません。

コマンド モード LISP インスタンスサービス(router-lisp-instance-service)

コマンド履歴 リリース 変更内容

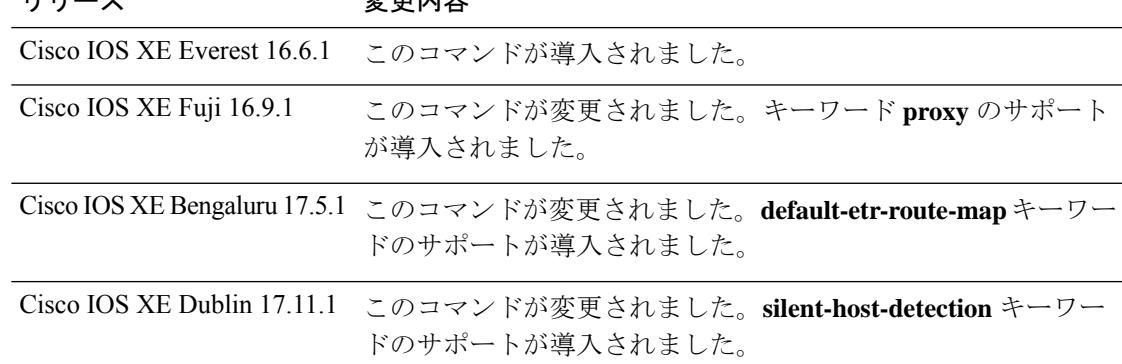

使用上のガイドライン LISPインスタンスサービスコンフィギュレーションモードでは、**database-mapping**コマンド は、指定の IPv4 または IPv6 の EID プレフィックスブロックの LISP データベースパラメータ を設定します。*locator* は、サイトに割り当てられた *eid-prefix* の RLOC アドレスとして使用さ れるインターフェイスの IPv4 アドレスまたは IPv6 アドレスですが、インターフェイスのルー プバックアドレスとしても使用できます。

> LISP サイトに同じ EID プレフィックスブロックに関連付けられているロケータが複数ある場 合、複数の **database-mapping** コマンドを使用して、特定の EID プレフィックスブロックのす べてのロケータを設定できます。

> マルチサイトのシナリオでは、LISPボーダーノードが接続されているサイトのEIDを中継マッ プサーバー上でアドバタイズしてサイトトラフィックを誘導します。アドバタイズするには、 ボーダーノードが内部ボーダーからルートを取得し、中継サイトマップサーバーにプロキシを 登録する必要があります。**database-mapping eid-prefix locator-set RLOC-name proxy** コマンド を使用すると、スタティック プロキシ データベース マッピングを設定できます。

> Cisco IOS XE Bengaluru 17.5.1 以降のリリースでは、**database-mapping** *eid-prefix* **locator-set** *RLOC-name* **default-etr-route-map** *route-map* コマンドは、*eid-prefix* に対応するルートの更新に 対して、指定されている*route-map*をモニターします。ルートマップの更新があり、ルートマッ プに定義された LISP ロケータセットがある場合、このデータベースマッピングの **locator-set** は、*route-map* で指定されたものに変更されます。

デフォルトでは、指定された default-etr eid-prefix の RIB メトリック (BGP MED 属性)情報が 取得されます。デフォルトを無効にするには、**default-etr disable-metric** コマンドを使用しま す。

**default-etr-route-map**オプションを有効にすると、AS\_PATH、COMMUNITIESなどの他のBGP 属性を照合し、それに応じてデータベースマッピングのロケータセットを変更できます。

**silent-host-detection**オプションが有効になっている場合、LISPはサイトテーブルに存在しない ホスト宛のトラフィックに対してサイレントホスト検出をトリガーします。これにより、SISF はネットワーク内にサイレントホストがある場合はプローブを送信します。応答が受信される と、サイトエントリが LISP データベースに追加され、それに応じてトラフィックが転送され ます。

<sup>例</sup> 次に、外部ボーダーの EID コンフィギュレーション モードで、ロケータセット RLOC を使用してEIDプレフィックスをマッピングする例を示します。locator-setRLOCがす でに設定されていることが必要です。

```
device(config)# router lisp
device(config-router-lisp)# instance-id 3
device(config-router-lisp-inst)# service ipv4
device(config-router-lisp-inst-serv-ipv4)#eid-table vrf red
device(config-router-lisp-inst-serv-ipv4-eid-table)# database-mapping 172.168.0.0/16
locator-set RLOC proxy
device(config-router-lisp-inst-serv-ipv4-eid-table)# database-mapping 173.168.0.0/16
locator-set RLOC proxy
device(config-router-lisp-inst-serv-ipv4-eid-table)# map-cache 0.0.0.0/0
map-requestdevice(config-router-lisp-inst-serv-ipv4-eid-table)#exit
device(config-router-lisp-inst-serv-ipv4)#
```
次に、**default-etr-route-map**キーワードを使用してEIDプレフィックスとロケータセッ ト RLOC のマッピングを動的に変更する例を示します。

```
device(config)# router lisp
device(config-router-lisp)# instance-id 1
device(config-router-lisp-inst)# service ipv4
device(config-router-lisp-inst-serv-ipv4)#eid-table default
device(config-router-lisp-inst-serv-ipv4-eid-table)# database-mapping 0.0.0.0/0 locator-set
RLOC default-etr-route-map abc
device(config-router-lisp-inst-serv-ipv4-eid-table)#exit
device(config-router-lisp-inst-serv-ipv4)#
```

```
関連コマンド
```
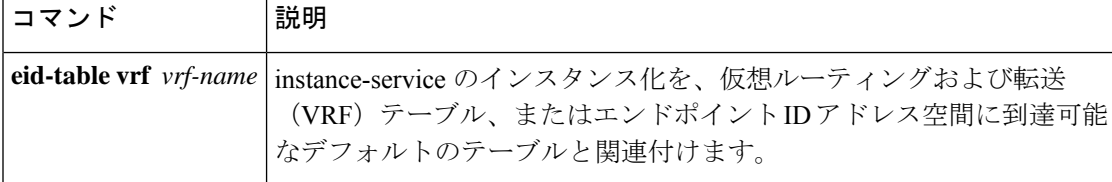

### **dynamic-eid**

ダイナミックエンドポイント識別子(EID)のポリシーを作成し、xTRでdynamic-eidコンフィ ギュレーション モードを開始するには、**dynamic-eid** コマンドを使用します。

**dynamic-eid** *eid-name*

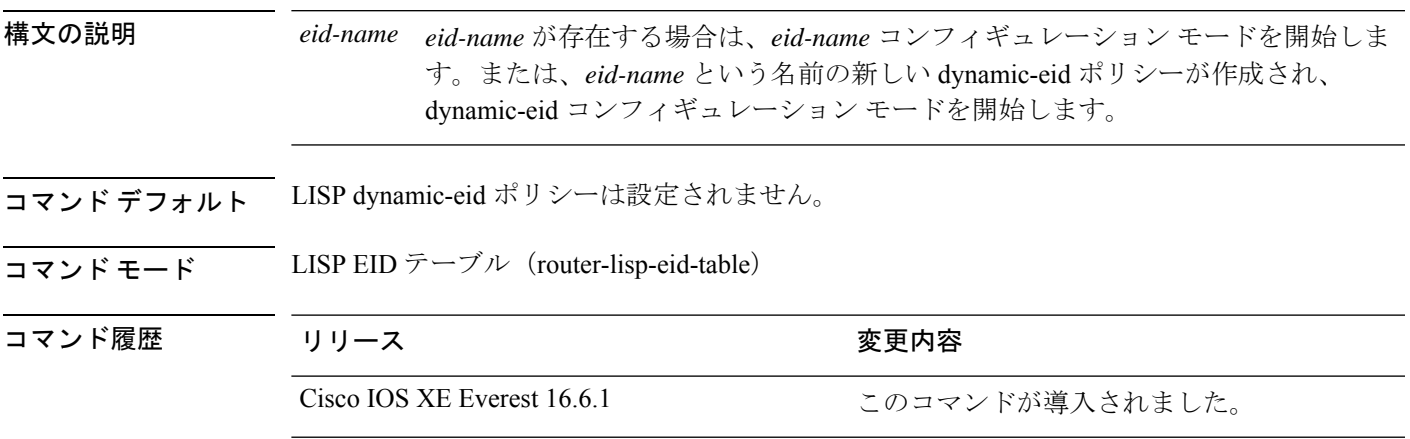

使用上のガイドライン LISPモビリティを設定するには、**lisp mobility**インターフェイスコマンドで参照可能なダイナ ミックEIDローミングポリシーを作成します。**dynamic-eid** コマンドを実行すると、参照先の LISP ダイナミック EID ポリシーが作成され、デバイスがダイナミック EID コンフィギュレー ション モードになります。このモードでは、参照先の LISP ダイナミック EID ポリシーに関連 付けられているすべての属性を設定できます。ダイナミック EID ポリシーを設定する場合、 EIDからRLOCへのダイナミックなマッピング関係と、それに関連するトラフィックポリシー を指定する必要があります。

#### 例

次に、**dynamic-eid** コマンドの設定例を示します。

```
device(config)# router lisp
device(config-router-lisp)# instance-id 3
device(config-router-lisp-inst)# dynamic-eid Eng.mod
device(config-router-lisp-inst-dynamic-eid)#
```
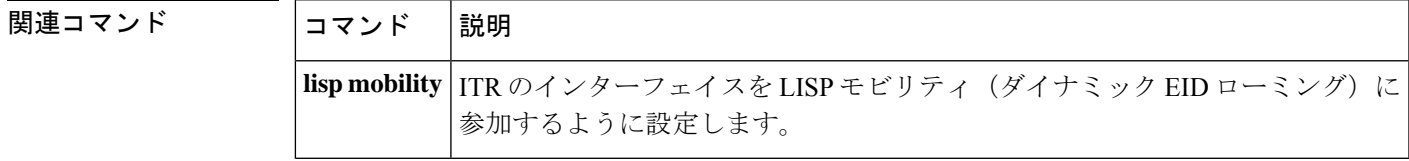

### **dynamic-eid detection multiple-addr**

1 つの MAC アドレスに対して複数の IP アドレスの検出を有効にするには、LISP サービスモー ドまたは LISP インスタンスサービスモードで **dynamic-eid detection multiple-addr** コマンドを 使用します。MAC アドレスごとの複数の IP アドレスの検出を無効にするには、このコマンド の **no** 形式を使用します。

**dynamic-eid detection multiple-addr** [ **bridged-vm** ]

**no dynamic-eid detection multiple-addr** [ **bridged-vm** ]

構文の説明 **bridged-vm** ブリッジモード仮想マシン(VM)の特定の機能を有効にします。

コマンド デフォルト MAC ごとの複数の IP アドレスのサポートは有効になっていません。

コマンド モード LISP サービス(router-lisp-serv)

LISP インスタンスサービス(router-lisp-instance-serv)

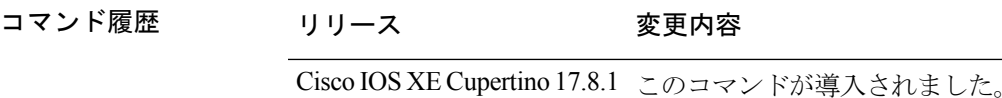

使用上のガイドライン ワイヤレスホスト上のVMは、ブリッジモードでネットワーク化されます。各VMには、ホス ト MAC アドレスに関連付けられた独自の IP アドレスがあります。これにより、複数の IP ア ドレス(各 VM に 1つ)が(ホストの)単一の MAC アドレスに関連付けられる状況が発生し ます。単一のMACアドレスに対して複数のIPアドレスの検出を有効にするには、ファブリッ クエッジノードで **dynamic-eid detection multiple-addr** コマンドを使用します。

> Cisco IOS XE Cupertino 17.8.1 では、IPv4 と IPv6 の両方が混在する 105 個の IP アドレスが 1 つ の MAC アドレスでサポートされます。

> SD-Accessネットワークでは、ワイヤレスホストがローミングすると、LISPローミング通知に よってホストの各 IP アドレスのセキュリティグループタグ (SGT) が伝送されます。ワイヤ レスホストモビリティ中の SGT の伝達を有効にするには、**dynamic-eiddetection multiple-addr bridged-vm** コマンドを使用してエッジノードを設定します。

#### 例

次に、グローバルレベルでワイヤレスホスト内の複数のIPアドレスを検出するように エッジノードを設定する例を示します。

```
Device(config)# router lisp
Device(config-router-lisp)# service ethernet
Device(config-lisp-srv-eth)# dynamic-eid detection multiple-addr bridged-vm
```
### **eid-record-provider**

プロバイダーインスタンスにエクストラネット ポリシー テーブルを定義するには、LISP エク ストラネット コンフィギュレーション モードで **eid-record-provider** コマンドを使用します。 EID-record-provider 設定を無効にするには、このコマンドの **no** 形式を使用します。

**eid-record-provider instance-id** *instance id* { *ipv4 address prefix* | *ipv6 address prefix* } **bidirectional**

**no eid-record-provider instance-id** *instance id* { *ipv4 address prefix* | *ipv6 address prefix* } **bidirectional**

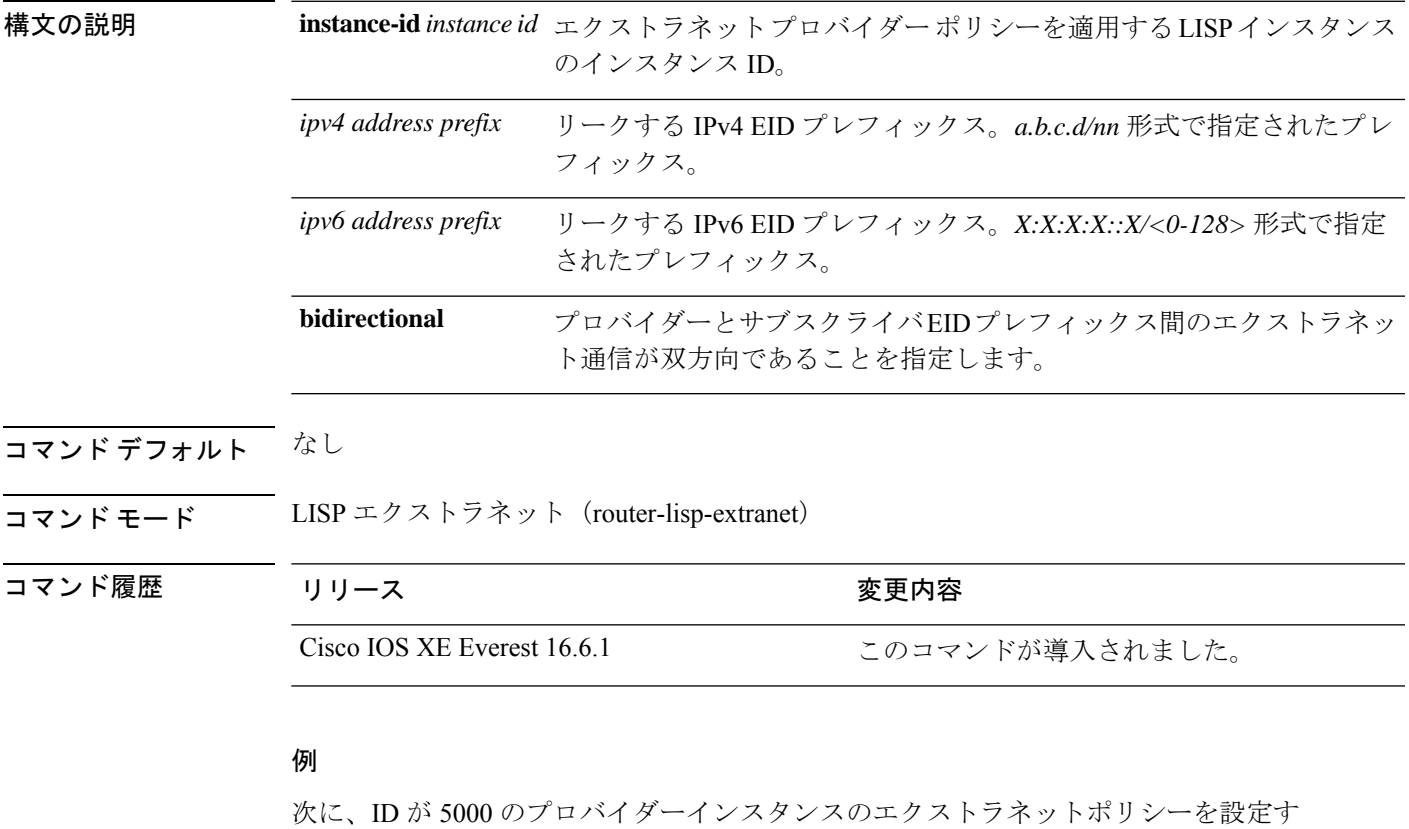

る例を示します。

device(config)#router lisp device(config-router-lisp)#extranet ext1 device(config-router-lisp-extranet)#eid-record-provider instance-id 5000 10.0.0.0/8 bidirectional device(config-router-lisp-extranet)#eid-record-subscriber instance-id 1000 3.0.0.0/24 bidirectional

### **eid-record-subscriber**

サブスクライバインスタンスにエクストラネット ポリシー テーブルを定義するには、LISP エ クストラネットモードで **eid-record-subscriber** コマンドを使用します。EID-record-subscriber 設 定を無効にするには、このコマンドの **no** 形式を使用します。

**eid-record-subscriber instance-id** *instance id* { *ipv4 address prefix* | *ipv6 address prefix* } **bidirectional**

**no eid-record-subscriber instance-id** *instance id* { *ipv4 address prefix* | *ipv6 address prefix* } **bidirectional**

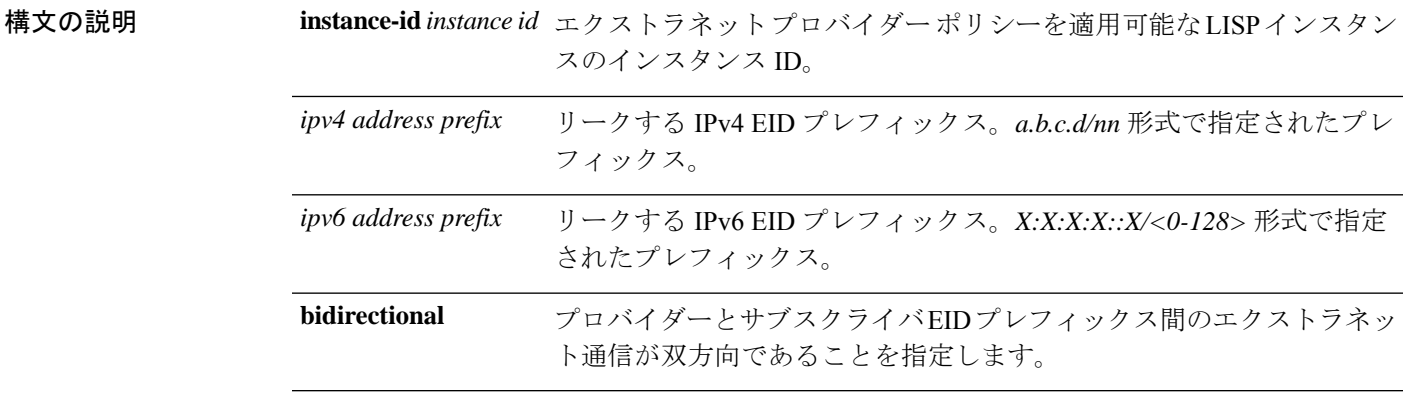

### コマンドデフォルト なし

### コマンド モード LISP エクストラネット(router-lisp-extranet)

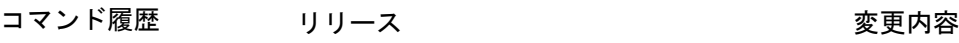

Cisco IOS XE Everest

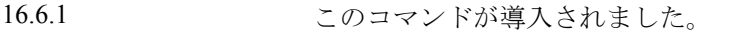

### 例

次に、ID が 1000 と 2000 の 2 つのサブスクライバインスタンスのエクストラネットポ リシーを設定する例を示します。

```
device(config)#router lisp
device(config-router-lisp)#extranet ext1
device(config-router-lisp-extranet)#eid-record-provider instance-id 5000 10.0.0.0/8
bidirectional
device(config-router-lisp-extranet)#eid-record-subscriber instance-id 1000 3.0.0.0/24
bidirectional
device(config-router-lisp-extranet)#eid-record-subscriber instance-id 2000 20.20.0.0/8
bidirectional
```
### **eid-table**

仮想ルーティングおよび転送 (VRF) テーブルまたはエンドポイント識別子 (EID) アドレス 空間に到達可能なデフォルトのテーブルと関連付けるために、Locator ID Separation Protocol (LISP)インスタンスIDを設定するには、LISPサービスインスタンスコンフィギュレーショ ン モードで **eid-table** コマンドを使用します。この関連付けを削除するには、このコマンドの **no** 形式を使用します。

**eid-table** { *vrf-name* | **default** | **vrf** *vrf-name* }

**no eid-table** { *vrf-name* | **default** | **vrf** *vrf-name* }

構文の説明 default 設定した instance-service と関連付けるためのデフォルト(グローバル)のルー ティング テーブルを選択します。 **default**

**vrf** *vrf-name* 設定したインスタンスと関連付けるための名前付きVRFテーブルを選択します。

コマンド デフォルト デフォルトの VRF は、instance-id 0 に関連付けられます。

コマンド モード LISP サービスインスタンス(router-lisp-inst-serv)

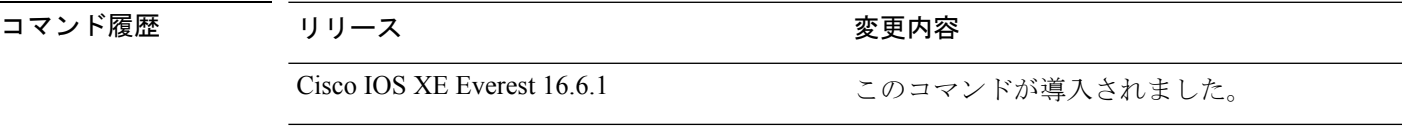

使用上のガイドライン このコマンドは、LISP インスタンスサービスモードでのみ使用します。

レイヤ 3 (service ipv4/service ipv6) の場合、VRF テーブルが instance-service に関連付けられま す。レイヤ 2(service ethernet)の場合、VLAN が instance-service に関連付けられます。

レイヤ 2 の場合、eid-table を設定する前に VLAN を定義しておきます。 (注)

レイヤ 3 の場合、eid-table を設定する前に VRF テーブルを定義しておきます。

### 例

次の例では、vrf-table という名前の VRF を使用してトラフィックをセグメント化する ように xTR が設定されます。vrf-table に関連付けられている EID プレフィックスがイ ンスタンス ID 3 に接続されます。

```
device(config)#vrf definition vrf-table
device(config-vrf)#address-family ipv4
device(config-vrf-af)#exit
device(config-vrf)#exit
device(config)#router lisp
device(config-router-lisp)#instance-id 3
```

```
device(config-router-lisp-inst)#service ipv4
device(config-router-lisp-inst-serv-ipv4)#eid-table vrf vrf-table
次の例では、VLAN(Vlan10)に関連付けられている EID プレフィックスがインスタ
ンス ID 101 に接続されます。
device(config)#interface Vlan10
device(config-if)#mac-address ba25.cdf4.ad38
device(config-if)#ip address 10.1.1.1 255.255.255.0
device(config-if)#end
device(config)#router lisp
device(config-router-lisp)#instance-id 101
device(config-router-lisp-inst)#service ethernet
device(config-router-lisp-inst-serv-ethernet)#eid-table Vlan10
device(config-router-lisp-inst-serv-ethernet)#database-mapping mac locator-set set
device(config-router-lisp-inst-serv-ethernet)#exit-service-etherne
device(config-router-lisp-inst)#exit-instance-id
```
### **encapsulation**

LISP ネットワーク内でデータパケットのカプセル化のタイプを設定するには、LISP サービス モードで **encapsulation** コマンドを使用します。パケットでのカプセル化を削除するには、こ のコマンドの **no** 形式を使用します。

**encapsulation** { **vxlan** | **lisp** }

**no encapsulation** { **vxlan** | **lisp** }

構文の説明 **encapsulationvxlan** VXLANベースのカプセル化を指定します。

**encapsulation lisp** LISP ベースのカプセル化を指定します。

コマンドデフォルト なし

コマンド モード LISP サービス IPv4(router-lisp-serv-ipv4)

LISP  $\forall$  – ビス IPv6 (router-lisp-serv-ipv6)

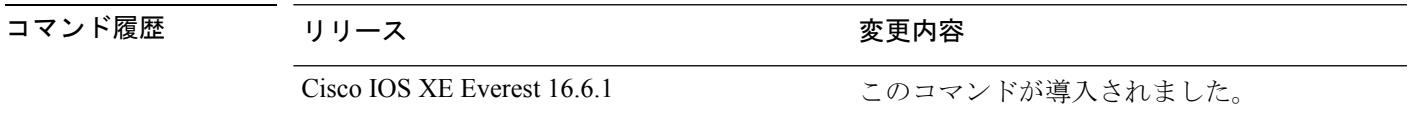

使用上のガイドライン レイヤ 2 パケットをカプセル化するには、**encapsulation vxlan** コマンドを LISP サービスイー サネットモードで使用します。レイヤ 3 パケットをカプセル化するには、**encapsulation vxlan** コマンドを LISP サービス IPv4 モードまたは LISP サービス IPv6 モードで使用します。

### 例

次に、データカプセル化に xTR を設定する例を示します。

device(config)#router lisp device(config-router-lisp)#service ipv4 device(config-router-lisp-serv-ipv4)#encapuslation vxlan device(config-router-lisp-serv-ipv4)#map-cache-limit 200 device(config-router-lisp-serv-ipv4)#exit-service-ipv4

### **etr**

**etr**

出力トンネルルータ (ETR) としてデバイスを設定するには、LISPインスタンスサービスモー ドまたは LISP サービスサブモードで **etr** コマンドを使用します。ETR 機能を削除するには、 このコマンドの **no** 形式を使用します。

```
etr
```
**no etr**

- **コマンド デフォルト** デフォルでは、デバイスは ETR として設定されていません。
- コマンド モード LISP インスタンスサービス(router-lisp-instance-service)
	- LISP  $\forall$   $\vdash$   $\forall$   $\forall$   $\land$  (router-lisp-service)

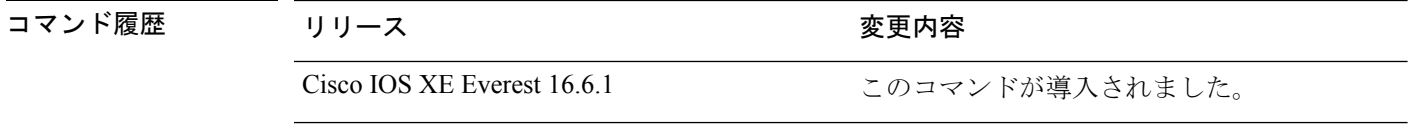

使用上のガイドライン デバイスをイネーブルにして ETR 機能を実行するには、このコマンドを使用します。

ETR として設定されたルータも通常は database-mapping コマンドで設定されているため、ETR はどのエンドポイント ID (EID)のプレフィックス ブロックと対応するロケータが LISP サイ トに使用されているかを認識しています。さらに、ETR は **etr map-server** コマンドを使用して マップ サーバに登録されるように設定するか、または **map-cache** コマンドを使用してスタ ティック LISP EID-to-RLOC (EID から RLOC) ロケータを使用するように設定する必要があり ます。

### 例

次に、ETR としてデバイスを設定する例を示します。

```
device(config)# router lisp
device(config-router-lisp)# instance-id 3
device(config-router-lisp-inst)# service ipv4
device(config-router-lisp-inst-serv-ipv4)# etr
```
### **etr map-server**

EID の設定時に出力トンネルルータ (ETR) が使用するようにマップサーバーを設定するに は、LISP インスタンスモードまたは LISP インスタンスサービスモードで **etr map-server** コマ ンドを使用します。マップ サーバの設定済みのロケータ アドレスを削除するには、このコマ ンドの **no** 形式を使用します。

**etr map-server** *map-server-address* {**key** [**0**|**6**|**7**] *authentication-key* | **proxy-reply** }

**no etr map-server** *map-server-address* { **key** [ **0** | **6** | **7** ] *authentication-key* | **proxy-reply** }

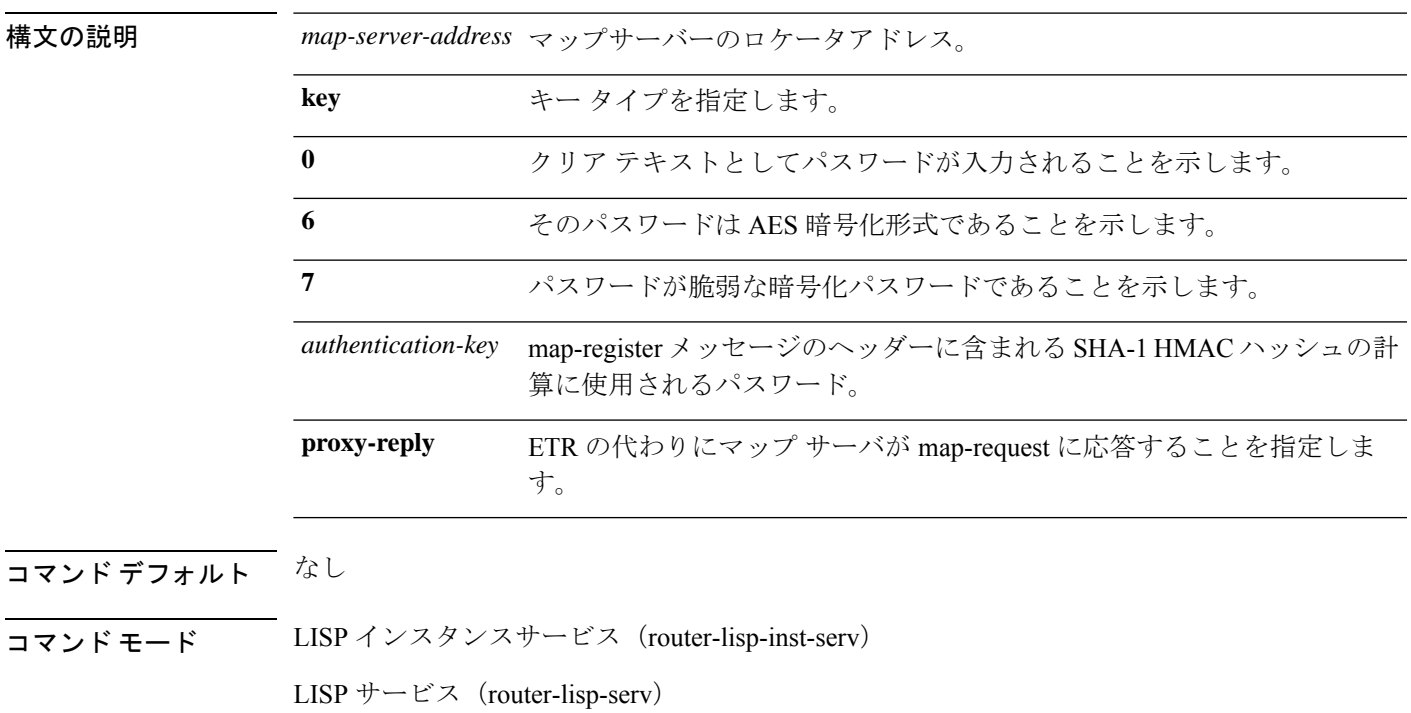

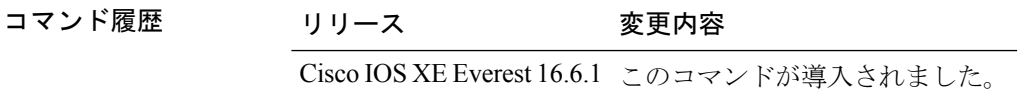

使用上のガイドライン ETR がその EID を登録するマップ サーバのロケータを設定するには、**etr map-server** コマンド を使用します。コマンド構文内の認証キー引数が、(map-register メッセージのヘッダーに含 まれる) SHA-1 HMAC ハッシュに使用されるパスワードです。SHA 1 HMAC で使用されるパ スワードは暗号化されていない(クリアテキスト)形式か、または暗号化された形式で入力さ れます。暗号化されていないパスワードを入力するには、0 を指定します。AES 暗号化パス ワードを入力するには、6 を指定します。

マップ サーバ機能を削除するには、このコマンドの **no** 形式を使用します。

#### 例

次に、ETR で map-requests に応答するために、2.1.1.6 にあるマップサーバーをプロキ シとして機能するように設定する例を示します。

```
device(config)#router lisp
device(config-router-lisp)#instance-id 3
device(config-router-lisp-inst)#service ipv4
device(config-router-lisp-inst-serv-ipv4)#etr map-server 2.1.1.6 key foo
device(config-router-lisp-inst-serv-ipv4)#etr map-server 2.1.1.6 proxy-reply
```
### **extranet**

LISP ネットワーク内で VRF 間通信を有効にするには、Map Server Map Resolver (MSMR) の LISP コンフィギュレーション モードで **extranet** コマンドを使用します。

#### **extranet** *name-extranet*

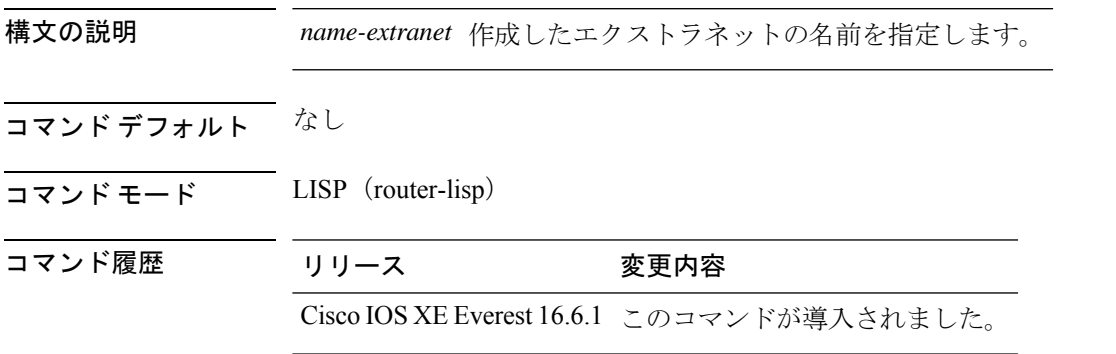

### 例

次に、**extranet** コマンドを使用する例を示します。

device(config)# router lisp device(config-router-lisp)# extranet ext1 device(config-router-lisp-extranet)#

### **extranet-config-from-transit**

エクストラネット設定をトランジット コントロール プレーンから学習する必要があることを 指定するには、エクストラネットコンフィギュレーションモードで**extranet-config-from-transit** コマンドを使用します。設定を削除するには、このコマンドの **no** 形式を使用します。

#### **extranet-config-from-transit**

**no extranet-config-from-transit**

**コマンド デフォルト** ローカルデバイスは、独自のエクストラネットポリシーを設定できます。

コマンド モード エクストラネット コンフィギュレーション(config-router-lisp-extranet)

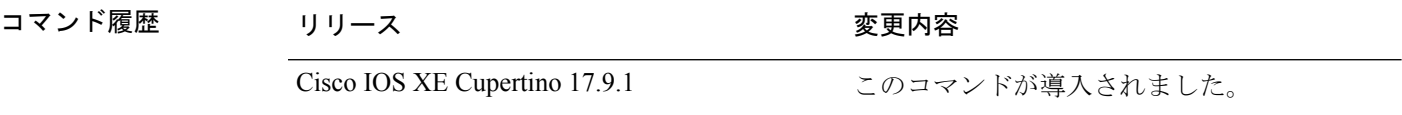

使用上のガイドライン SD-Access ファブリックのマルチサイト展開では、エクストラネットポリシーがトランジット マップ サーバー マップ リゾルバ(MSMR)からすべてのサイトマップサーバーに伝達されま す。このような場合は、ローカルマップサーバーで **extranet-config-from-transit** コマンドを実 行して、トランジットMSMRからサイトローカルマップサーバーへのエクストラネットポリ シーの伝達を許可します。このコマンドを設定した後は、ローカルマップサーバーでポリシー を追加または削除しないでください。

#### 例

次に、**extranet-config-from-transit** コマンドの設定例を示します。

```
Device(config)# router lisp
Device(config-router-lisp)# extranet internet
Device(config-router-lisp-extranet)# extranet-config-from-transit
Device(config-router-lisp-extranet)# eid-record-provider instance-id 4097
Device(config-router-lisp-extranet-eid)# exit-eid-record-provider
```
### **first-packet-petr**

最初のパケット(および map-cache が解決されるまでの後続のパケット)の損失を防ぐには、 マップサーバー上で、LISP-service または LISP-instance-service コンフィギュレーション モード により **first-packet-petr** コマンドを使用します。このコマンドの設定を無効にするには、この コマンドの **no** 形式を使用します。

このコマンドを設定すると、ファブリックエッジデバイスから送信された最初のパケットで も、使用可能な first-packet-handler ボーダーを介して宛先に到達します。

first-packet-petr remote-locator-set *fpetr-RLOC*

no first-packet-petr remote-locator-set *fpetr-RLOC*

構文の説明 Temote-locator-set リモートロケータセットを指定します。リモートロケータセットは、 外部ネットワーク、サイト間のネットワーク、リモートサイト、また はローカルサイトを介してデータセンターに接続するリモートデバイ スの IP アドレスのセットです。 **remote-locator-set** *fpetr-RLOC*

- コマンドデフォルト なし。
- コマンド モード LISP-instance-service

LISP-service

コマンド履歴 リリース すい 変更内容

Cisco IOS XE Amsterdam 17.3.1 このコマンドが追加されました。

使用上のガイドライン ITR またはファブリックエッジデバイスは、ローカル MSMR から宛先の EID の到達可能性を 学習するまで、最初に送信されたパケットをドロップします。最初のパケットのドロップを防 ぐには、ローカル MSMR で **first-packet-petr** コマンドを設定します。

> ローカルマップサーバーで **first-packet-petr** コマンドを設定し、ファブリックエッジが起動し て 0/0 マップキャッシュエントリを解決したときに、最初のパケット転送 RLOC を取得するよ うにします。

> MSMRは、外部ネットワーク(インターネットなど)への接続要求を受信すると、まず外部境 界の可用性をチェックします。マップサーバーは、デフォルト ETR ボーダーまたはインター ネットサービス提供ボーダーが見つからない場合、 **first-packet-petr** コマンドで設定されたリ モート RLOC で応答します。

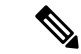

**first-packet-petr** コマンドは、ファブリックサイト内のコントロールプレーンでのみ設定でき ます。このコマンドは、中継サイトのコントロールプレーンでは設定できません。 (注)

#### 例

次の例では、最初にリモートロケータセットを定義し、リモートRLOCをfirst-packet-petr コマンドに関連付けます。

```
Device(config)#router lisp
Device(config-router-lisp)#remote-locator-set fpetr
Device(config-router-lisp-remote-locator-set)#23.23.23.23 priority 1 weight 1
Device(config-router-lisp-remote-locator-set)#24.24.24.24 priority 1 weight 1
Device(config-router-lisp-remote-locator-set)#exit-remote-locator-set
```

```
Device(config-router-lisp)#service ipv4
Device(config-lisp-srv-ipv4)#first-packet-petr remote-locator-set fpetr
Device(config-lisp-srv-ipv4)#map-server
Device(config-lisp-srv-ipv4)#map-resolver
Device(config-lisp-srv-ipv4)#exit-service-ipv4
Device(config-router-lisp)#
```
設定された動作は、サービス ipv4 の下のすべてのインスタンスに継承されます。

特定のインスタンスの動作を上書きするには、そのインスタンスに対してfirst-packet-petr コマンドを設定します。次の例では、インスタンス 101 が first-packet-petr コマンドを 無効にします。

```
Device(config-router-lisp)#instance-id 101
 Device(config-router-lisp-inst)#service ipv4
 Device(config-router-lisp-inst-service-ipv4)#no first-packet-petr remote-locator-set
```

```
Device(config-router-lisp-inst-service-ipv4)#exit-service-ipv4
```
# **import-database-publication locator-set**

データベースへのマップ サーバー パブリケーションのインポートを設定するには、LISP サー ビスモードまたは LISP インスタンスサービスモードで **import database publication locator-set** コマンドを使用します。データベースへのパブリケーションのインポートを削除するには、こ のコマンドの **no** 形式を使用します。

**import database publication locator-set** *locator-set-name* [ **preserve-priority** ]

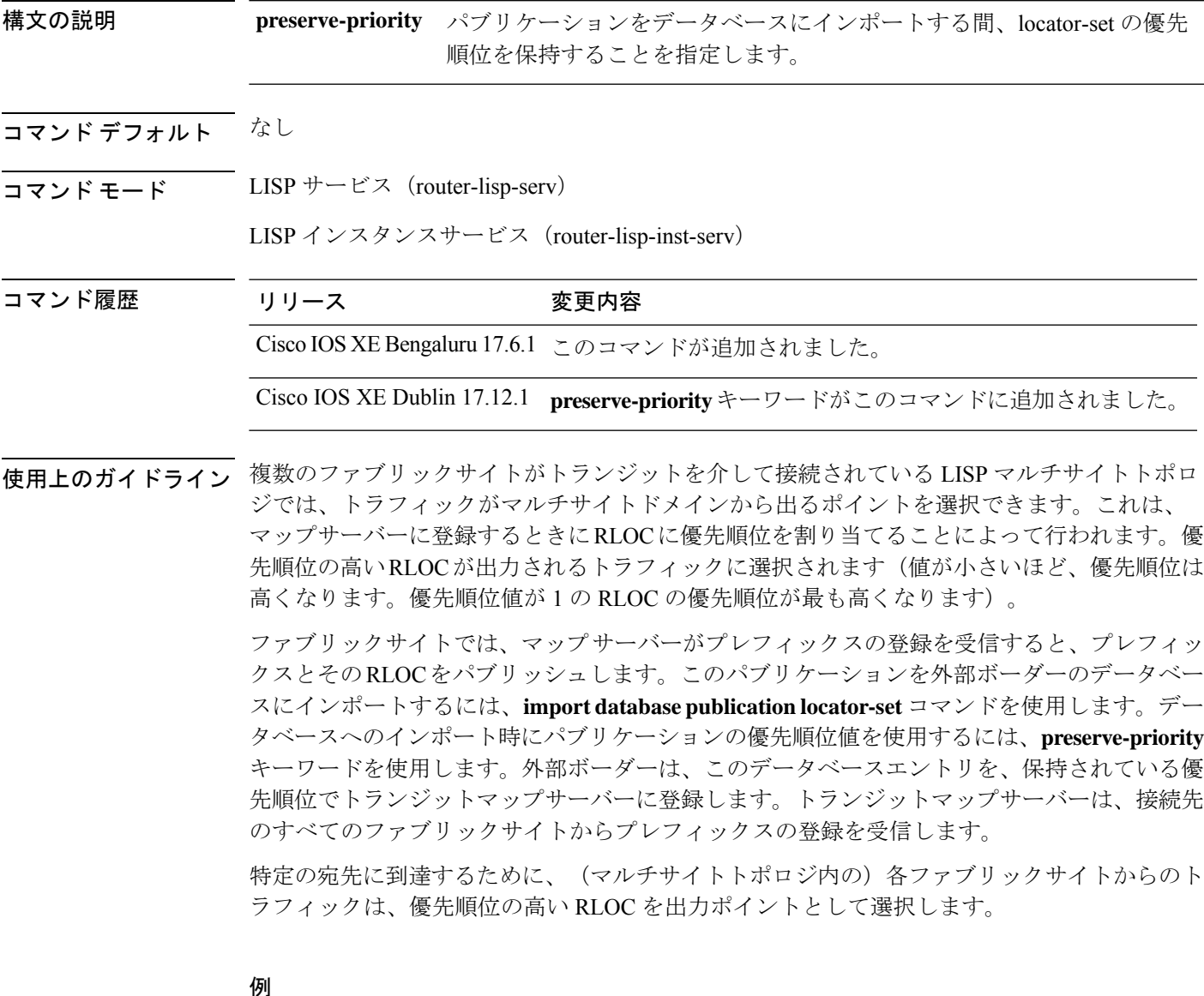

ファブリックボーダーノードの次の設定では、パブリケーションをインポートします が、LISP パブリケーションから RLOC 優先順位を取得しません。

```
Device(config)# router lisp
Device(config-router-lisp)# locator-set RLOC
Device(config-router-lisp-locator-set)# ipv4-interface Loopback0 priority 10 weight 50
Device(config-router-lisp-locator-set)# auto-discover-rlocs
Device(config-router-lisp-locator-set)# exit-locator-set
Device(config-router-lisp)# instance-id 4100
Device(config-router-lisp)# service ipv4
Device(config-lisp-srv-ipv4)# import database publication locator-set RLOC
Device(config-lisp-srv-ipv4)# exit
```

```
preserve-priorityキーワードは使用されないことに注意してください。ボーダーノード
がパブリケーションをインポートすると、show lisp ipv4 database コマンドの出力で確
認できるように、ロケータセットの優先順位(この場合は 10)が適用されます。
```

```
Device # show lisp instance-id 4100 ipv4 database 10.1.1.0/24
LISP ETR IPv4 Mapping Database for LISP 0 EID-table vrf red (IID 4100), LSBs: 0x3F
Entries total 1, no-route 0, inactive 0, do-not-register 0
10.1.1.0/24, import from publication, inherited from default locator-set RLOC,
auto-discover-rlocs, proxy
Uptime: 00:00:51, Last-change: 00:00:51 Domain-ID: 1, tag: 101
 Service-Insertion: N/A
 Locator Pri/Wgt Source State
100.88.88.88 10/50 cfg-intf site-self, reachable
locator-set RLOC
IPv4-interface Loopback0 priority 10 weight 50
auto-discover-rlocs
exit-locator-set
ファブリックボーダーノードの次の設定では、パブリケーションをインポートし、LISP
パブリケーションから取得した優先順位値を RLOC に適用します。
Device(config-router-lisp)# instance-id 4100
Device(config-router-lisp)# service ipv4
Device(config-lisp-srv-ipv4)# import database publication locator-set RLOC
preserve-priority
Device(config-lisp-srv-ipv4)# exit
Device# show lisp instance-id 4100 ipv4 publication 10.1.1.0/24
Publication Information for LISP 0 EID-table vrf red (IID 4100)
* Indicates the selected rlocs used by consumers
EID-prefix: 10.1.1.0/24
EID-prefix: 10.1.1.0/24
   First published: 00:01:37
   Last published: 00:01:37
   State: complete
   Exported to: local-eid, prefix-list, map-cache
   Publisher 100.77.77.77:4342
     last published 00:01:37, TTL never, Expires: never
     publisher epoch 0, entry epoch 0
     entry-state complete
     routing table tag 101
     xTR-ID 0xB45EB5A1-0x5C311B49-0x4E2C14F1-0x391BBD0A
     site-ID unspecified
     Domain-ID 1
     Multihoming-ID 1
     Locator Pri/Wgt State Encap-IID RDP
     100.88.88.88 10/50 up - [1]
```
100.99.99.99 2/50 up - [1] 100.110.110.110 3/50 up - [2] 100.120.120.120 10/50 up - [3]

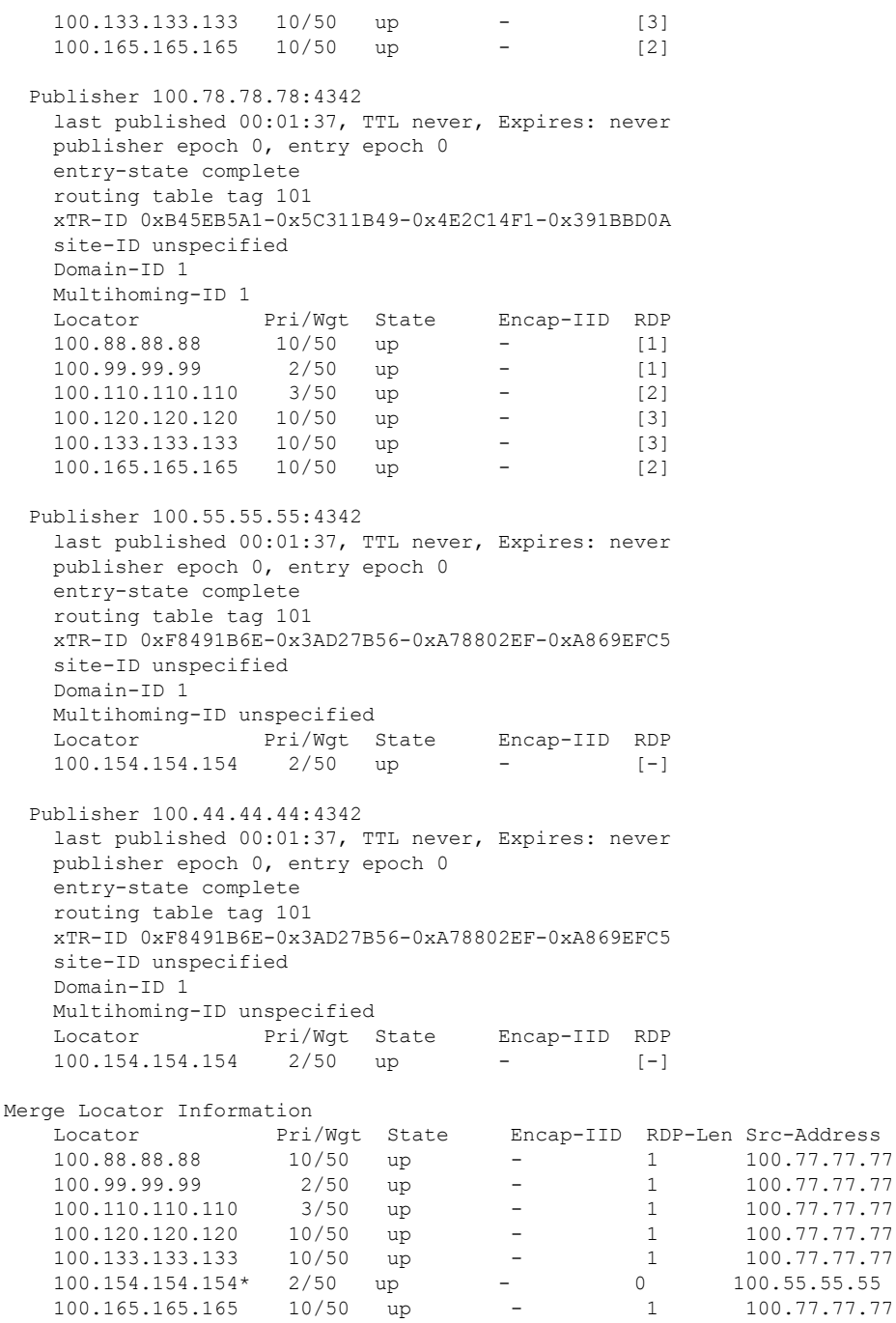

Device# **show lisp instance-id 4100 ipv4 database 10.1.1.0/24** LISP ETR IPv4 Mapping Database for LISP 0 EID-table vrf red (IID 4100), LSBs: 0x3F Entries total 1, no-route 0, inactive 0, do-not-register 0

10.1.1.0/24, import from publication, inherited from default locator-set RLOC, auto-discover-rlocs, proxy Uptime: 00:03:37, Last-change: 00:00:04 Domain-ID: 1, tag: 101 Service-Insertion: N/A

L

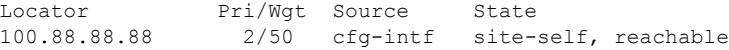

### **instance-id**

router-lisp コンフィギュレーション モードで LISP EID インスタンスを作成して、instance-id サ ブモードを開始するには、**instance-id** コマンドを使用します。

#### **instance-id** *iid*

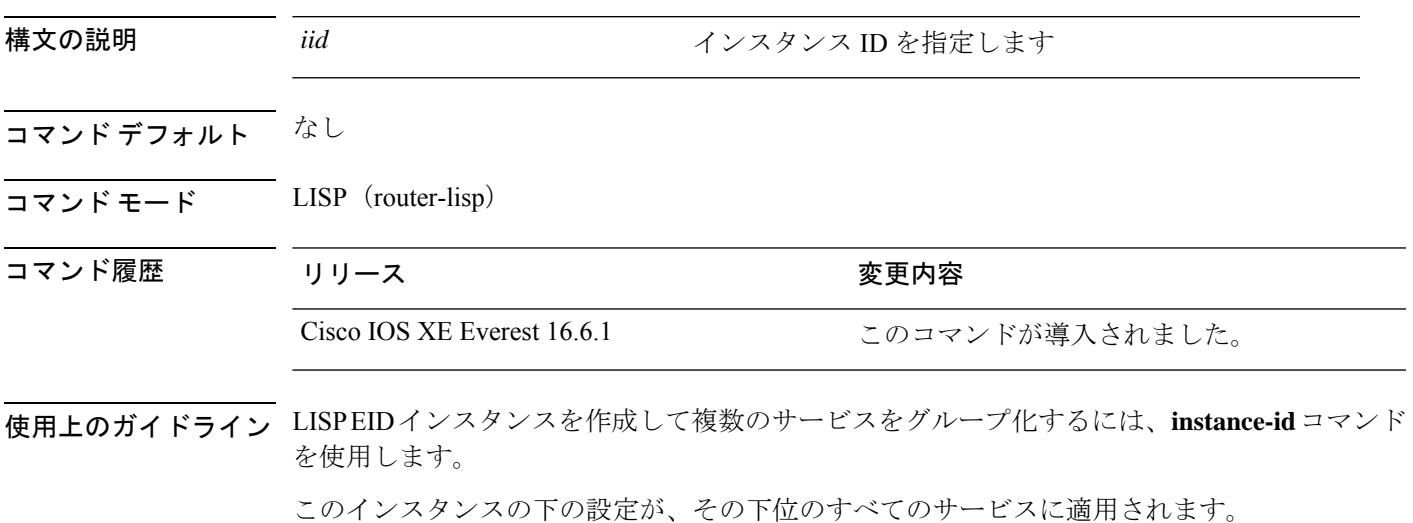

### 例

次の例は、LISP インスタンスを作成する方法を示しています。

device(config)# router lisp device(config-router-lisp)# instance-id 3 device(config-router-lisp-inst)#

### **ip pim lisp core-group-range**

LISP サブインターフェイスにおける Protocol Independent Multicast (PIM)送信元特定マルチ キャスト (SSM) のアドレスのコア範囲を設定するには、インターフェイスコンフィギュレー ション モードで **ip pim lisp core-group-range** コマンドを使用します。SSM アドレス範囲を削 除するには、このコマンドの **no** 形式を使用します。

**ip pim lisp core-group-range** *start-SSM-address range-size* **no ip pim lisp core-group-range** *start-SSM-address range-size*

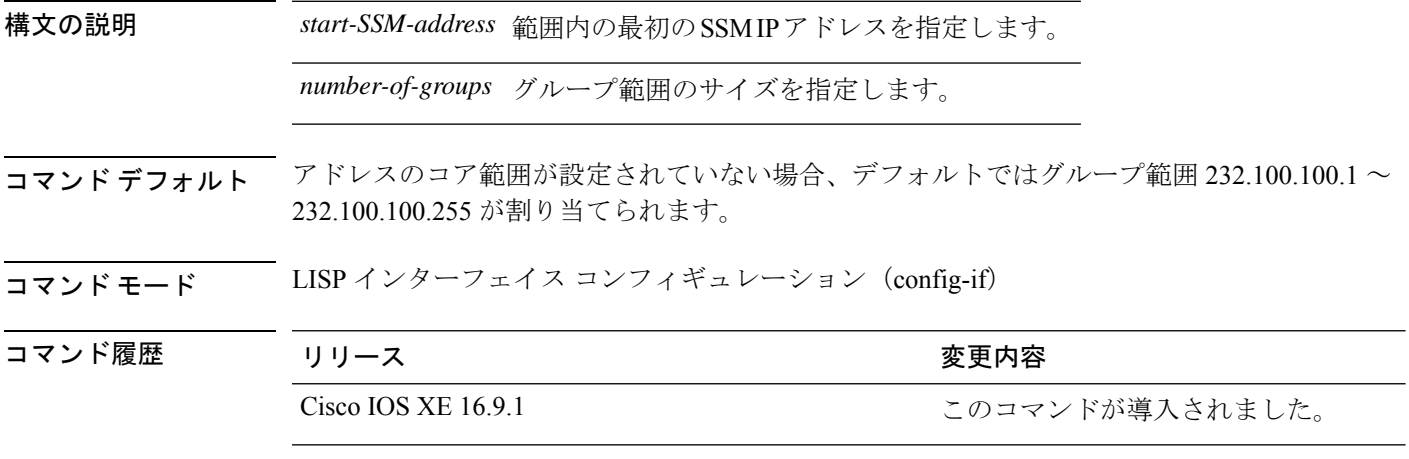

使用上のガイドライン ネイティブ マルチキャスト トランスポートは、アンダーレイまたはコアで PIM SSM のみをサ ポートします。マルチキャストトランスポートでは、グループ化メカニズムを使用して、エン ドポイント識別子(EID)エントリをRLOC空間SSMグループエントリにマッピングします。 デフォルトでは、LISP インターフェイスでマルチキャストトラフィックを転送するアドレス の SSM 範囲としてグループ範囲 232.100.100.1 ~ 232.100.100.255 が使用されます。LISP イン ターフェイスにおけるIPアドレスのSSMコアグループ範囲を手動で変更するには、**ippim lisp core-group-range** コマンドを使用します。

> 次の例では、マルチキャストトラフィックに使用するコアのアドレスのSSM範囲として232.0.0.1 から始まる 1000 個の IP アドレスのグループを定義しています。

Device(config)#interface LISP0.201 Device(config-if)#ip pim lisp core-group-range 232.0.0.1 1000

### **ip pim lisp transport multicast**

LISP インターフェイスおよびサブインターフェイスのトランスポートメカニズムとしてマル チキャストをイネーブルにするには、LISP インターフェイス コンフィギュレーション モード で **ip pim lisp transport multicast** コマンドを使用します。LISP インターフェイスのトランス ポートメカニズムとしてマルチキャストを無効にするには、このコマンドの **no** 形式を使用し ます。

**ip pim lisp transport multicast**

**no ip pim lisp transport multicast**

#### 構文の説明

このコマンドにはキーワードまたは引数はありません。

- コマンドデフォルト このコマンドが設定されていない場合は、ヘッドエンドレプリケーションがマルチキャストに 使用されます。
- コマンド モード LISP インターフェイス コンフィギュレーション(config-if)

コマンド履歴 リリース 変更内容 Cisco IOS XE 16.9.1 このコマンドが導入されました。

#### 例

次に、LISPインターフェイスのトランスポートメカニズムとしてマルチキャストを設 定する例を示します。

Device(config)#interface LISP0 Device(config-if)#ip pim lisp transport multicast

#### 関連コマンド

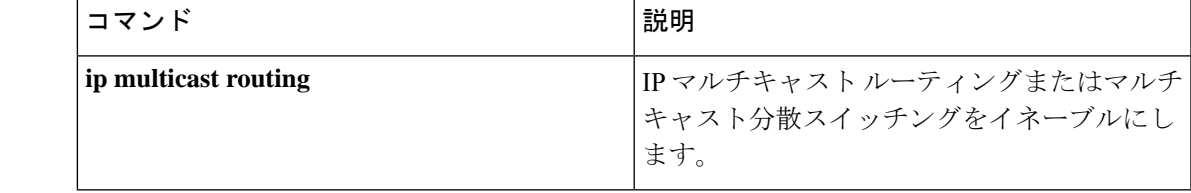

### **ip pim rp-address**

特定グループのProtocol-Independent Multicast (PIM) ランデブーポイント (RP) のアドレスを 設定するには、グローバル コンフィギュレーション モードで **ip pim rp-address** コマンドを使 用します。RP アドレスを削除するには、このコマンドの **no** 形式を使用します。

**ip pim** [ **vrf** *vrf-name* ] **rp-address** *rp-address* [ *access-list* ] **no ip pim** [ **vrf** *vrf-name* ] **rp-address** *rp-address* [ *access-list* ]

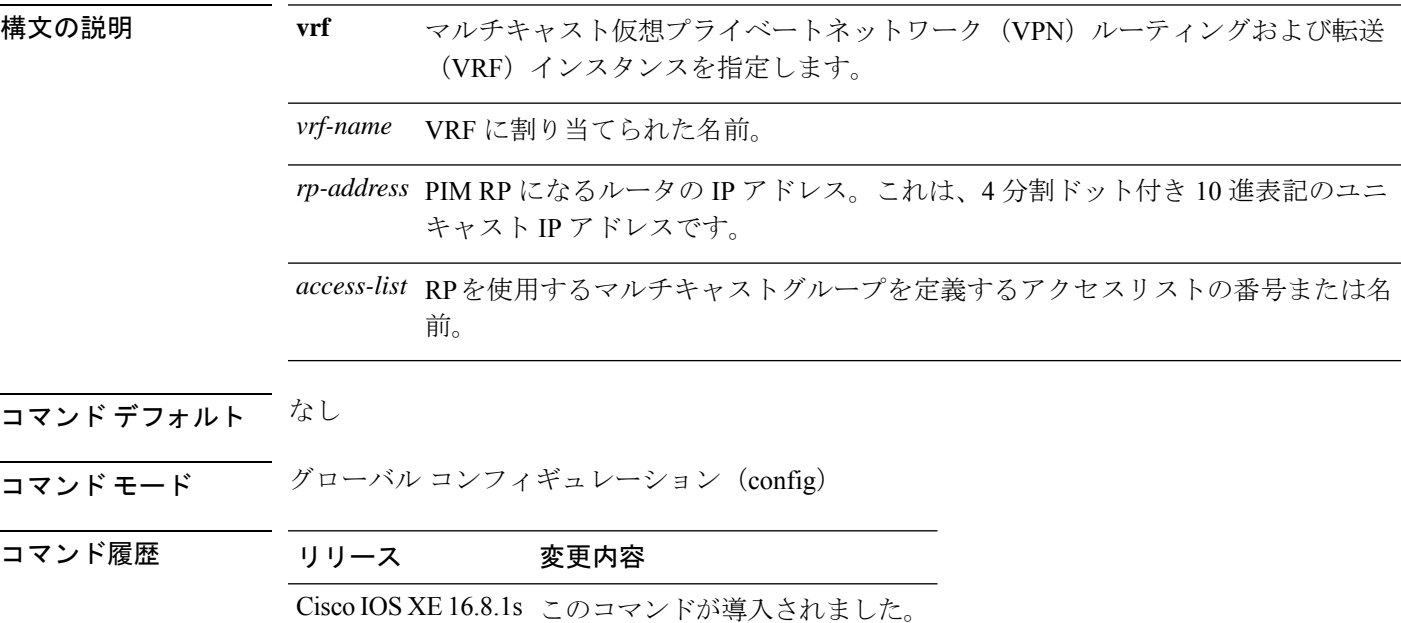

使用上のガイドライン スパースモードまたは双方向モードで動作するマルチキャストグループの RP アドレスをスタ ティックに定義するには、**ip pim rp-address** コマンドを使用します。

> 複数のグループに単一の RP を使用するように Cisco IOS XE ソフトウェアを設定できます。ア クセスリストで指定されている条件によって、RP を使用できるグループが決定されます。ア クセス リストが設定されていない場合は、すべてのグループに RP が使用されます。PIM ルー タは複数の RP を使用できますが、グループごとに 1 つのみです。

#### 例

次に、すべてのマルチキャストグループに対して PIM RP アドレスを 185.1.1.1 に設定 する例を示します。

Device(config)#ip pim rp-address 185.1.1.1

### **ip pim sparse mode**

インターフェイスの Protocol Independent Multicast (PIM) のスパース動作モードをイネーブル にするには、インターフェイス コンフィギュレーション モードで **ip pim sparse-mode** コマン ドを使用します。スパース動作モードを無効にするには、このコマンドの **no** 形式を使用しま す。

#### **ip pim sparse mode no ip pim sparse mode**

#### 構文の説明

このコマンドにはキーワードまたは引数はありません。

- コマンド デフォルト なし
- コマンド モード インターフェイス コンフィギュレーション (config-if)
- コマンド履歴 リリース 変更内容 Cisco IOS XE 16.8.1s このコマンドが導入されました。

使用上のガイドライン NetFlow **collect** コマンドは、フローモニタレコードの非キーフィールドを設定し、そのレコー ドによって作成されたフローの各フィールドに値を取り込むために使用します。nonkeyフィー ルドの値は、フロー内のトラフィックに関する追加情報を提供するためにフローに追加されま す。nonkey フィールドの値の変更によって新しいフローが作成されることはありません。

### 例

次に、PIM スパース動作モードを設定する例を示します。

Device(config)#interface Loopback0 Device(config-if)#ip address 170.1.1.1 255.255.255.0 Device(config-if)#ip pim sparse-mode

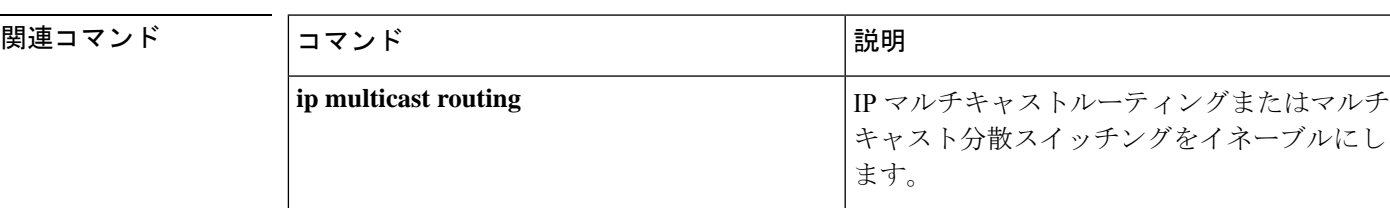

### **ipv4 multicast multitopology**

IP マルチキャストルーティングのマルチキャスト固有 RPF トポロジのサポートをイネーブル にするには、VRF コンフィギュレーション モードで **ipv4 multicast multitopology** コマンドを 使用します。マルチキャスト固有 RPF トポロジのサポートをディセーブルにするには、この コマンドの **no** 形式を使用します。

#### **ipv4 multicast multitopology no ipv4 multicast multitopology**

#### 構文の説明

このコマンドには引数またはキーワードはありません。

- コマンド デフォルト なし
- コマンド モード VRF コンフィギュレーション(config-vrf)

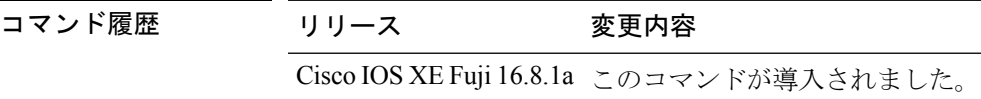

### 例

次に、マルチキャスト固有 RPF トポロジを設定する例を示します。

Device(config)# vrf definition VRF1 Device(config-vrf)# ipv4 multicast multitopology

# **ip pim ssm**

IPマルチキャストアドレスの送信元特定マルチキャスト(SSM)範囲を定義するには、グロー バル コンフィギュレーション モードで **ip pim ssm** コマンドを使用します。SSM 範囲をディ セーブルにするには、このコマンドの **no** 形式を使用します。

**ip pim** [ **vrf** *vrf-name* ] **ssm** { **default** | **range** *access-list* } **no ip pim** [ **vrf** *vrf-name* ] **ssm** { **default** | **range** *access-list* }

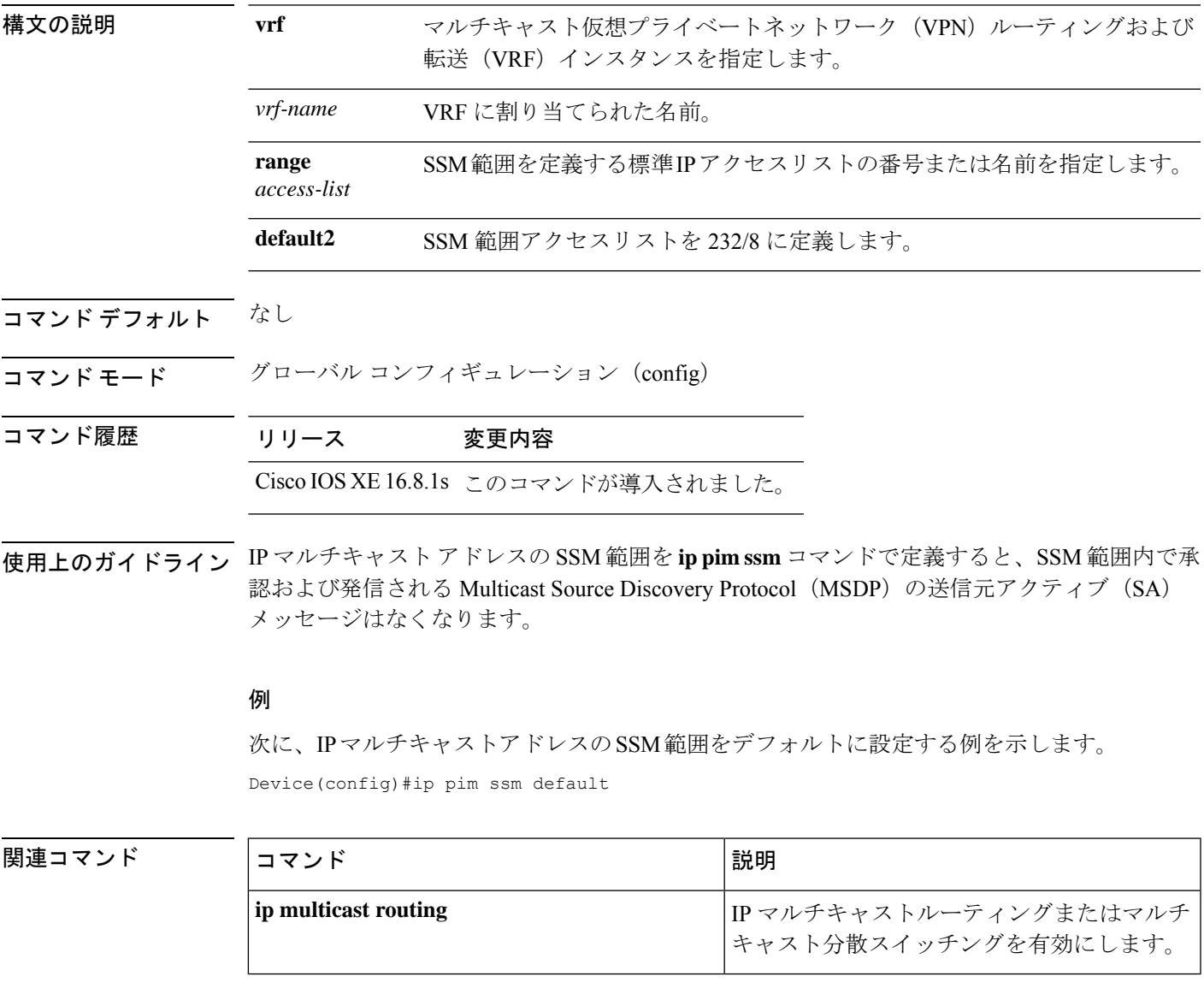

### **ipv4-interface Loopback affinity-id**

ロケータのアフィニティ ID を設定するには、Locator-Set コンフィギュレーション モードで **ipv4-interfaceLoopbackaffinity-id**コマンドを使用します。設定を削除するには、このコマンド の **no** 形式を使用します。

**ipv4-interface Loopback** *loopback-interface-id* [ **priority** *locator-priority* **weight** *locator-weight* | **affinity-id** *x-dimension* [ , *y-dimension* ] ]

**no ipv4-interface Loopback** *loopback-interface-id* [ **priority** *locator-priority* **weight** *locator-weight* | **affinity-id** *x-dimension* [ , *y-dimension* ] ]

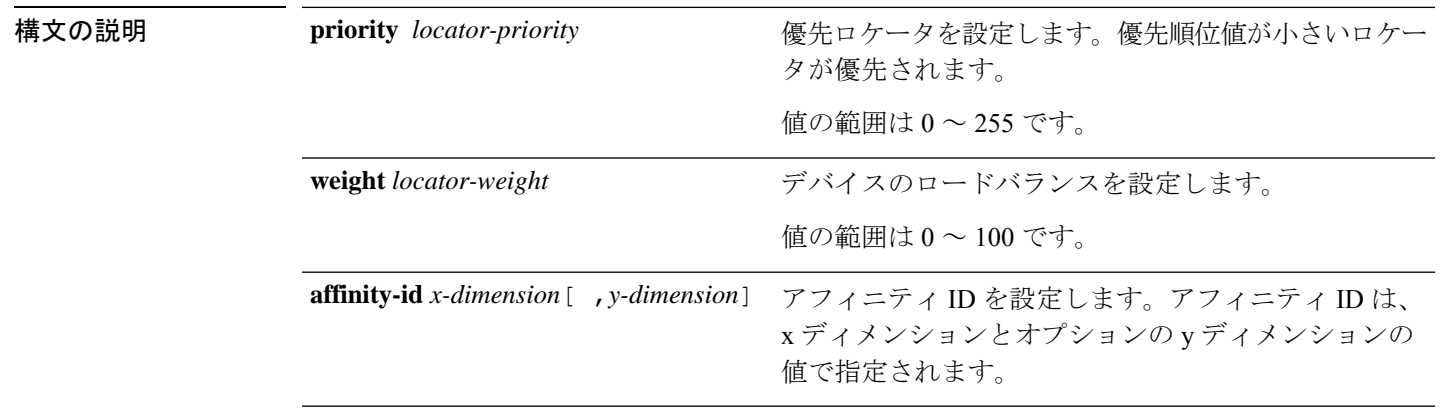

- コマンド デフォルト なし
- コマンド モード Locator-Set(config-router-lisp-locator-set)

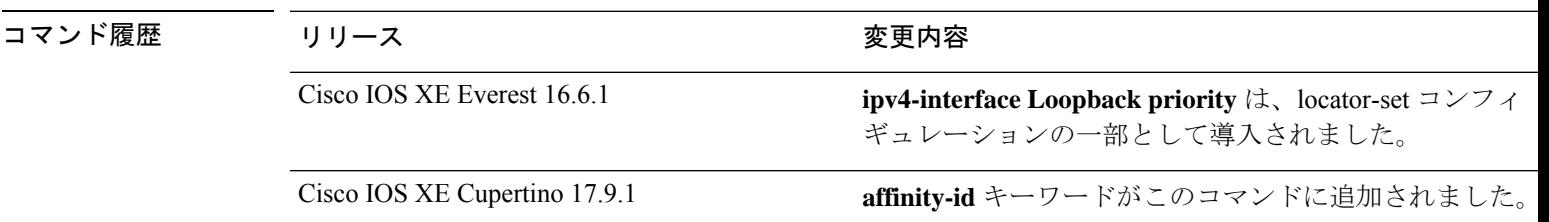

使用上のガイドライン 最初にロケータセットを定義してから、そのロケータのアフィニティ ID を設定します。

アフィニティIDとそのxおよびyディメンションは、特定のサイトまたは地域を識別します。 アフィニティ ID は、優先順位や重みなどのロケータ情報の一部です。ロケータのパブリケー ションとマップの応答には、アフィニティIDが含まれます。ボーダーノードは、アフィニティ ID と優先順位値を使用して、ローカルサイトに最も近いバックアップインターネットを備え たリモートサイトを決定します。アフィニティIDは、優先順位値よりも優先されます。アフィ ニティ ID と優先順位の両方の値がロケータに定義されている場合は、より近いアフィニティ ID を持つサイトが優先されます。

#### 例

次に、アフィニティIDと優先順位値を使用してロケータセット (RLOC)を設定する 例を示します。

```
Device# configure terminal
Device(config)# router lisp
Device(config-router-lisp)# locator-set RLOC
Device(config-router-lisp-locator-set)# ipv4-interface Loopback 0 priority 10 weight 50
affinity-id 5 ,10
Device(config-router-lisp-locator-set)# exit-locator-set
```
### 関連コマンド

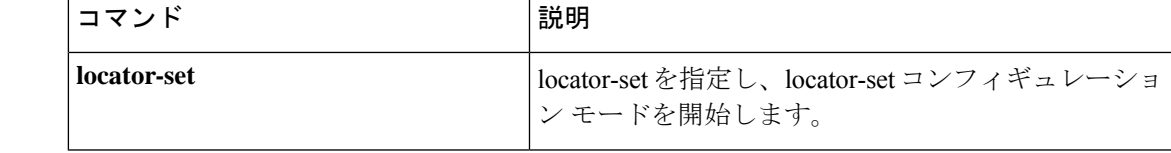

### **itr**

**itr**

入力トンネルルータ (ITR) としてデバイスを設定するには、LISPサービスサブモードまたは LISP インスタンスサービスモードで **itr** コマンドを使用します。ITR 機能を削除するには、こ のコマンドの **no** 形式を使用します。

#### **itr no itr**

- コマンドデフォルト デフォルでは、デバイスは ITR として設定されません。
- コマンド モード LISP インスタンスサービス(router-lisp-instance-service)
	- LISP  $\forall$   $\vdash$   $\forall$   $\forall$   $\land$  (router-lisp-service)

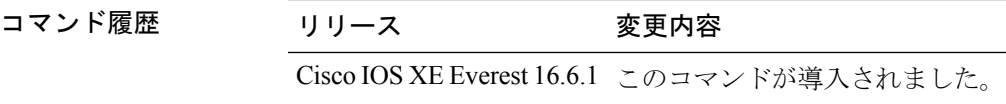

使用上のガイドライン デバイスをイネーブルにして ITR 機能を実行するには、このコマンドを使用します。ITR とし て設定されたデバイスは、LISP 対応サイト宛のすべてのトラフィックの EID から RLOC への マッピング検出に役立ちます。

#### 例

次に、ITR としてデバイスを設定する例を示します。

```
device(config)# router lisp
device(config-router-lisp)# instance-id 3
device(config-router-lisp-inst)# service ipv4
device(config-router-lisp-inst-serv-ipv4)# itr
```
### **itr map-resolver**

map-request の送信時に入力トンネルルータ (ITR) が使用するマップリゾルバとしてデバイス を設定するには、service サブモードまたは instance-service モードで **itr map-resolver** コマンド を使用します。マップリゾルバ機能を削除するには、このコマンドの **no** 形式を使用します。

**itr** [ **map-resolver** *map-address* ] **prefix-list** *prefix-list-name*

**no itr** [ **map-resolver** *map-address* ] **prefix-list** *prefix-list-name*

構文の説明 
IMAp-resolver *map-address* ITR で、マップ要求の送信用にマップ リゾルバ アドレスを設定し ます。

**prefix-list** *prefix-list-name* 使用するプレフィックスリストを指定します。

コマンド デフォルト なし

コマンド モード router-lisp-instance-service

- コマンド履歴 リリース 変更内容 Cisco IOS XE Everest 16.6.1 このコマンドが導入されました。 Cisco IOS XE Fuji 16.9.1 **prefix-list**がコマンドの一部として導入されました。
- 使用上のガイドライン ITRマップリゾルバ機能を実行するには、このコマンドを使用してデバイスをイネーブルにし ます。

マップリゾルバとして設定されたデバイスは、ITR からのカプセル化された Map-Request メッ セージを承認し、それらのメッセージのカプセル化を解除し、次に、要求されたEIDに対して 権限を持つ出力トンネルルータ (ETR) を担当するマップサーバにそのメッセージを転送しま す。マルチサイト環境では、サイトのボーダーでマップリゾルバのプレフィックスリストに基 づいて、中継サイトの MSMR またはサイトの MSMR を照会するかどうかが決定されます。

### 例

次に、map request メッセージの送信時に 2.1.1.6 のマップリゾルバを使用するように ITR を設定する例を示します。

```
device(config)#router lisp
device(config-router-lisp)#prefix-list wired
device(config-router-lisp-prefix-list)#2001:193:168:1::/64
device(config-router-lisp-prefix-list)#192.168.0.0/16
device(config-router-lisp-prefix-list)#exit-prefix-list
```

```
device(config-router-lisp)#service ipv4
device(config-router-lisp-serv-ipv4)#encapsulation vxlan
```
I

device(config-router-lisp-serv-ipv4)#itr map-resolver 2.1.1.6 prefix-list wired device(config-router-lisp-serv-ipv4)#
### **locator default-set**

locator-set をデフォルトとしてマークするには、**locatordefault-set** コマンドを router-lisp レベル で使用します。デフォルトの locator-set を削除するには、このコマンドの **no** 形式を使用しま す。

**locator default-set** *rloc-set-name* **no locator default-set** *rloc-set-name*

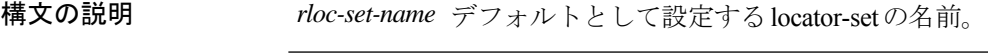

コマンドデフォルト なし

コマンド モード LISP(router-lisp)

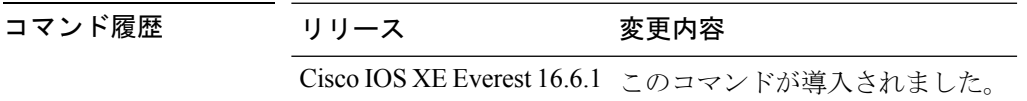

使用上のガイドライン **locator default-set** コマンドを使用してデフォルトとして設定された locator-set は、すべての サービスとインスタンスに適用されます。

#### 例

以下に、**locator default-set** コマンドの使用例を示します。

device(config)# router lisp device(config-router-lisp)# locator-set rloc1 device(config-router-lisp)# locator default-set rloc1

### **locator-set**

locator-set を指定して、locator-set コンフィギュレーション モードを開始するには、**locator-set** コマンドを router-lisp レベルで使用します。locator-set を削除するには、このコマンドの **no** 形 式を使用します。

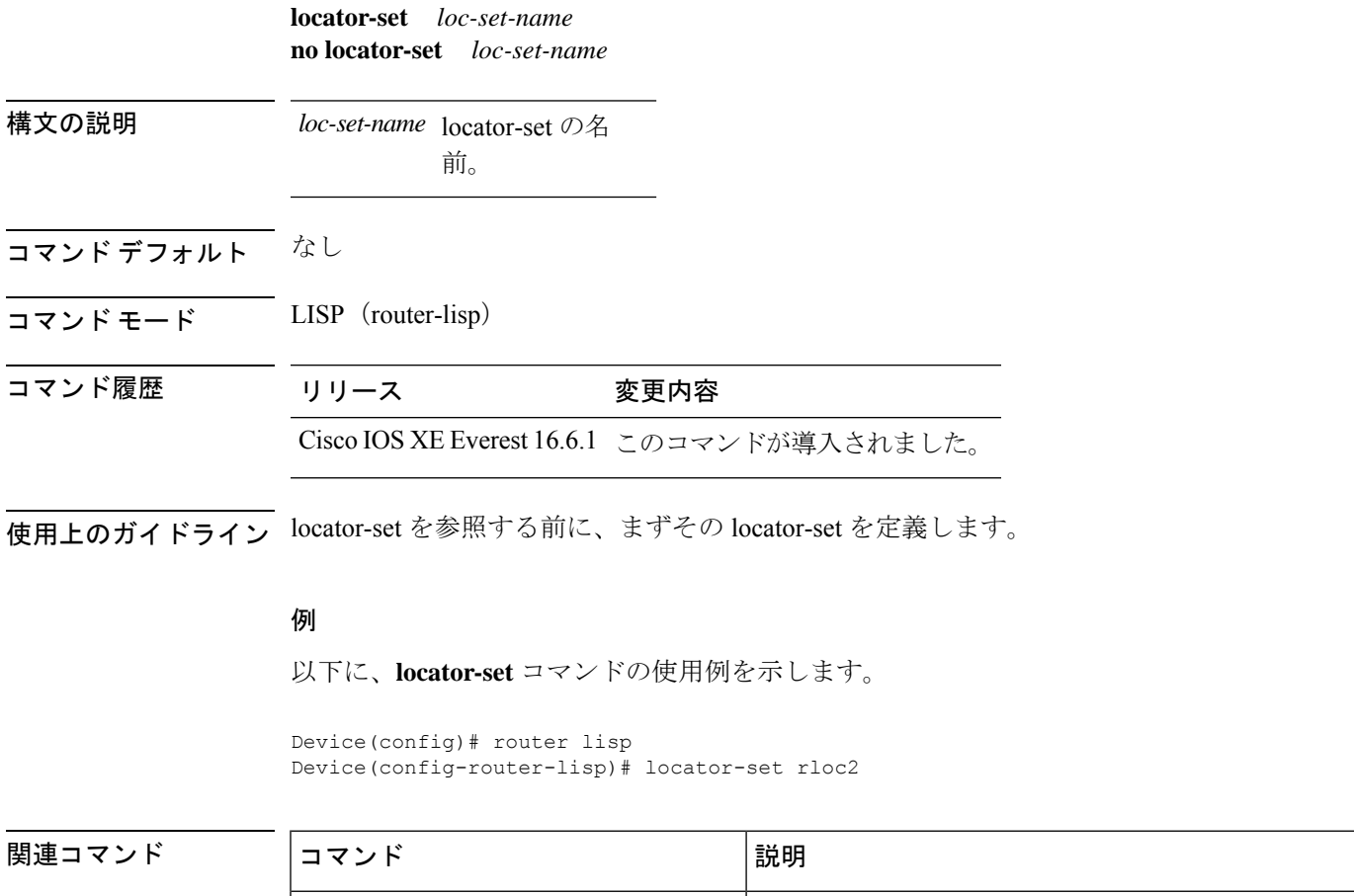

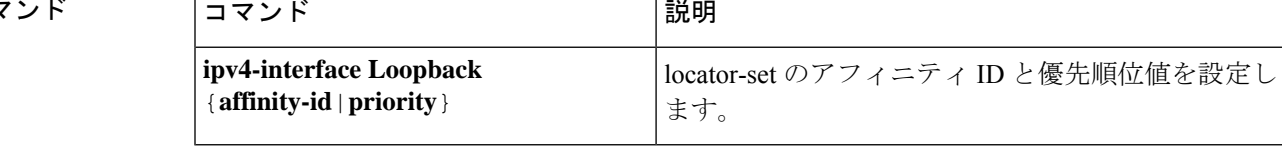

### **map-cache**

スタティックエンドポイント識別子 (EID) をルーティングロケータ (RLOC) の (EID-to-RLOC)マッピング関係に設定するには、LISP インスタンスサービス IPv4 モードま たは LISP インスタンスサービス IPv6 モードで **map-cache** コマンドを使用します。設定を削除 するには、このコマンドの **no** 形式を使用します。

**map-cache** *destination-eid-prefix/prefix-len* { *ipv4-address* { **priority** *priority* **weight** *weight* } | *ipv6-address* | **map-request** | **native-forward** } **no map-cache** *destination-eid-prefix/prefix-len* { *ipv4-address* { **priority** *priority* **weight** *weight* } | *ipv6-address* | **map-request** | **native-forward** }

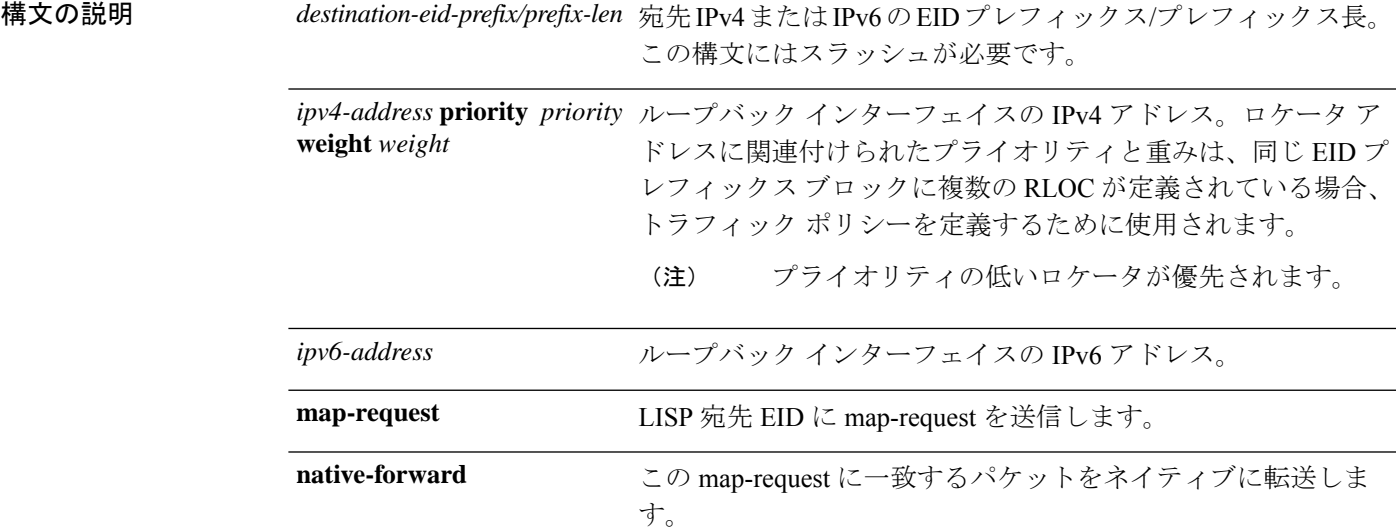

コマンド デフォルト なし

コマンド モード LISP インスタンスサービス(router-lisp-instance-service)

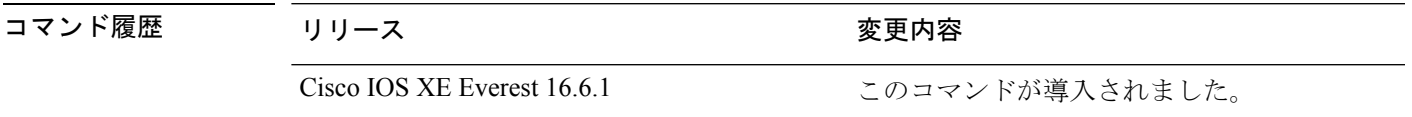

使用上のガイドライン このコマンドの初回使用時には、スタティック IPv4 または IPv6 EID-to-RLOC マッピング関係 および関連するトラフィックポリシーを指定して入力トンネルルータ(ITR)を設定します。 各エントリには、宛先の EID プレフィックス ブロックとそれに関連付けられたロケータ、プ ライオリティ、および重みが入力されます。EID-prefix/prefix-length引数の値は、宛先サイトの LISP EID プレフィックス ブロックです。ロケータは、IPv4 または IPv6 EID プレフィックスに 到達できるリモート サイトの IPv4 または IPv6 アドレスです。

#### 例

次に、**map-cache** コマンドを使用して EID から RLOC へのマッピングを設定する例を 示します。

```
device(config)# router lisp
device(config-router-lisp)# instance-id 3
device(config-router-lisp-inst)# service ipv4
device(config-router-lisp-inst-serv-ipv4)# map-cache 1.1.1.1/24 map-request
```
### **map-cache extranet**

設定したすべてのエクストラネットプレフィックスをマップキャッシュにインストールするに は、インスタンスサービス IPv4 モードまたはインスタンスサービス IPv6 モードで **map-cache extranet** コマンドを使用します。

**map-cache extranet-registration**

#### 構文の説明

このコマンドには引数またはキーワードはありません。

- コマンド デフォルト なし
- コマンド モード LISP インスタンスサービス(router-lisp-instance-service)

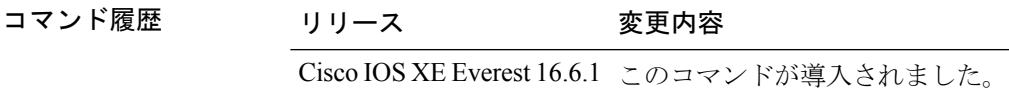

使用上のガイドライン VRF間通信をサポートするには、マップサーバマップリゾルバ(MSMR)で**map-cache extranet** コマンドを使用します。このコマンドは、すべてのファブリックの宛先にマップ要求を生成し ます。エクストラネット インスタンスのサービス IPv4 モードまたはサービス IPv6 モードでこ のコマンドを使用します。

#### 例

次に、**map-cache extranet** コマンドの設定例を示します。

device(config)# router lisp device(config-router-lisp)# instance-id 3 device(config-router-lisp-inst)# service ipv4 device(config-router-lisp-inst-serv-ipv4)# map-cache extranet-registration

### **prefix-list**

名前付きLISPプレフィックスセットを定義し、LISPプレフィックスリストコンフィギュレー ション モードを開始するには、ルータ LISP コンフィギュレーション モードで **prefix-list** コマ ンドを使用します。プレフィックスリストを削除するには、このコマンドの **no** 形式を使用し ます。

#### **prefix-list** *prefix-list-name*

**no prefix-list** *prefix-list-name*

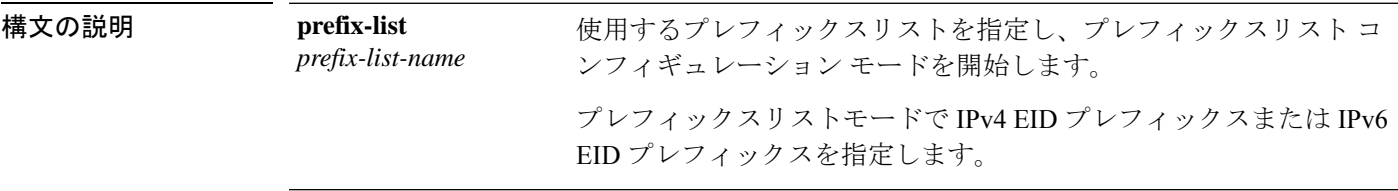

- コマンド デフォルト プレフィックスリストは定義されていません。
- コマンド モード LISP(router-lisp)

### コマンド履歴 リリース 変更内容 Cisco IOS XE Fuji このコマンドが導入されました。 16.9.1

使用上のガイドライン **prefix-list** コマンドは、IPV4 または IPv6 のプレフィックスリストを設定するために使用しま す。このコマンドを使用すると、ルータがプレフィックスリストコンフィギュレーションモー ドになり、IPv4 プレフィックスリストまたは IPv6 プレフィックスリストを定義できます。プ レフィックスリスト コンフィギュレーション モードを終了するには、**exit-prefix-list** コマンド を使用します。

#### 例

次に、IPv6 プレフィックスリストを設定する例を示します。

```
device(config)#router lisp
device(config-router-lisp)#prefix-list wired
device(config-router-lisp-prefix-list)#2001:193:168:1::/64
device(config-router-lisp-prefix-list)#192.168.0.0/16
device(config-router-lisp-prefix-list)#exit-prefix-list
```
### **route-export destinations-summary**

LISP 宛先サマリールートをルーティング情報ベース (RIB) にエクスポートするには、LISP サービスモードまたは LISP インスタンスサービスモードで **route-export destinations-summary** コマンドを使用します。RIBへの宛先サマリールートのエクスポートを停止するには、このコ マンドの **no** 形式を使用します。

**route-export destinations-summary** [ **route-tag** *route-tag-value* ]

**no route-export destinations-summary** [ **route-tag** *route-tag-value* ]

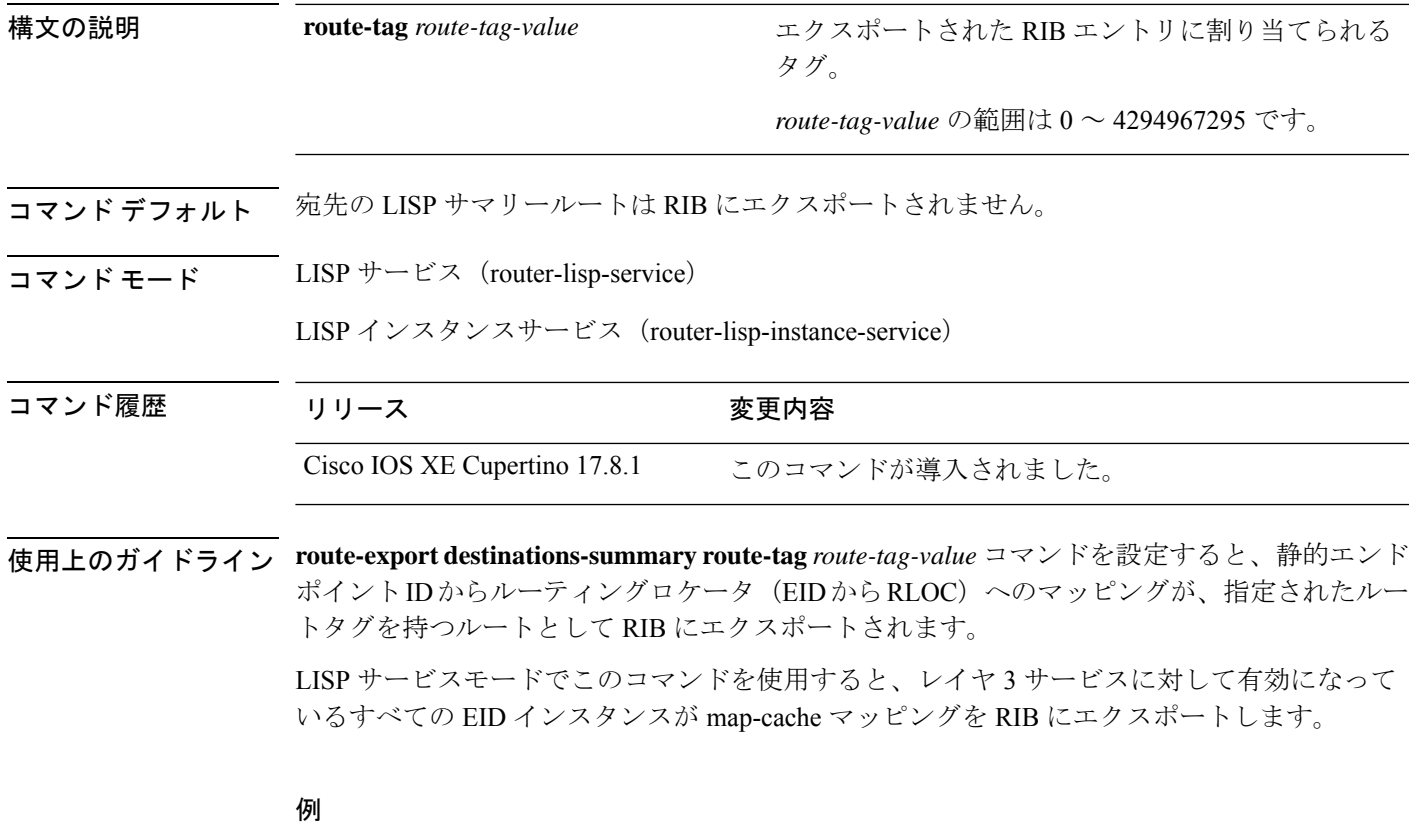

次に、LISP 宛先サマリーを RIB にエクスポートする例を示します。

Device(config)# **router lisp** Device(config-router-lisp)# **service ipv4** Device(config-lisp-srv-ipv4)# **route-export destinations-summary route-tag 10**

### **route-import database**

ルーティング情報ベース (RIB) ルートのインポートを設定し、データベースエントリのロー カルエンドポイント識別子 (EID) プレフィックスを定義してロケータセットに関連付けるに は、インスタンス サービス サブモードで **route-import database** コマンドを使用します。この コンフィギュレーションを削除するには、このコマンドの **no** 形式を使用します。

**route-import database** { **bgp** | **connected** | **eigrp** | **isis** | **maximum-prefix** | **ospf** | **ospfv3** | **rip** | **static** } { [ **route-map** ] **locator-set** *locator-set-name* **proxy** }

**no route-import database** { **bgp** | **connected** | **eigrp** | **isis** | **maximum-prefix** | **ospf** | **ospfv3** | **rip** | **static** } { [ **route-map** ] **locator-set** *locator-set-name* **proxy** }

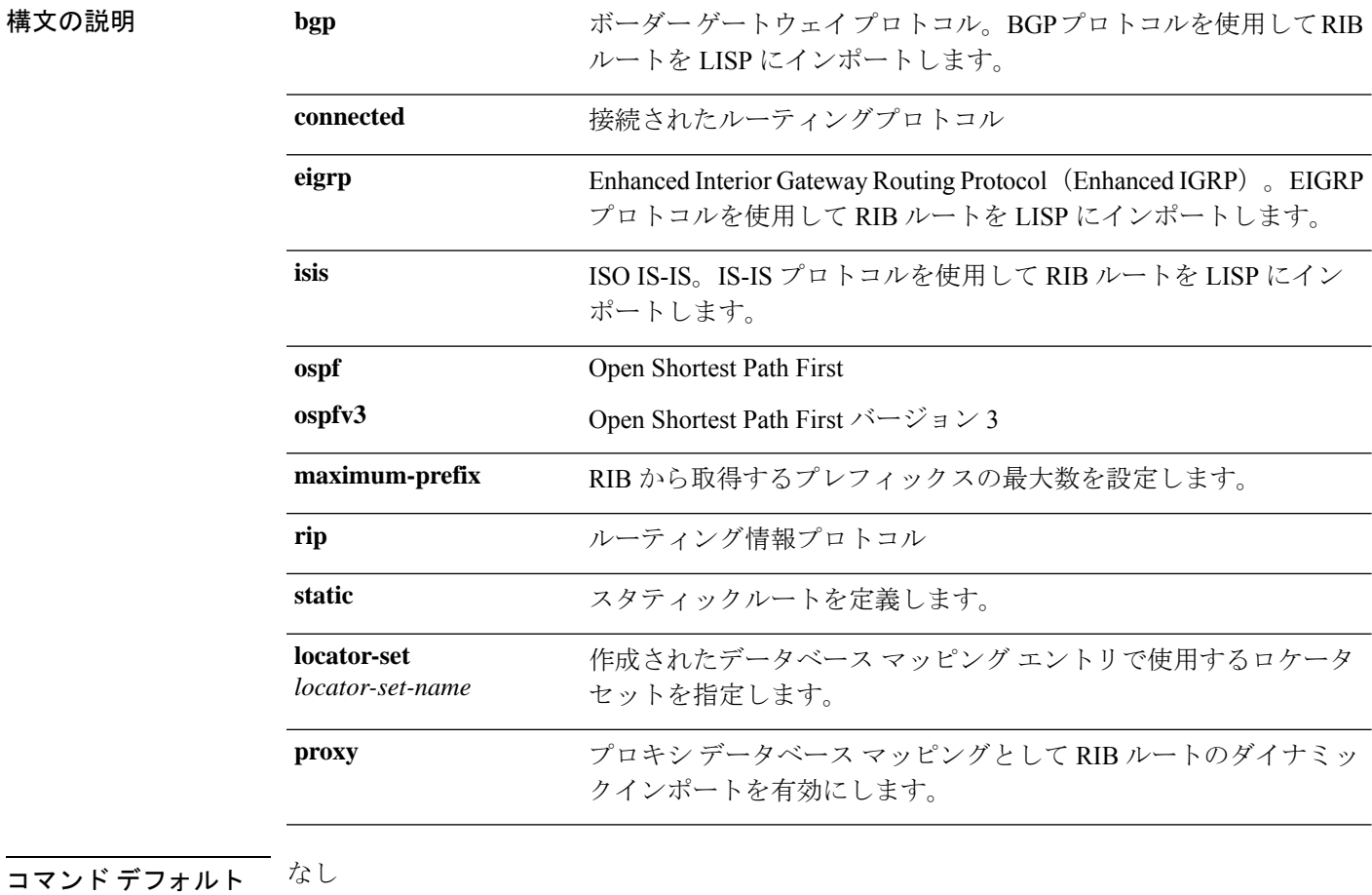

コマンド モード LISP インスタンスサービス(router-lisp-instance-service)

コマンド履歴 リリース 変更内容 Cisco IOS XE Fuji 16.9.1 このコマンドが導入されました。 使用上のガイドライン プロキシ データベース マッピングとして RIB ルートのダイナミックインポートを有効にする には、**proxy**オプションを指定して**route-importdatabase**コマンドを使用します。RIBインポー トを使用するときは、**route-import map-cache** コマンドを使用して対応する RIB マップキャッ シュインポートも設定する必要があります。これが設定されていないと、RIBルートが存在す ることになり、着信サイトトラフィックが LISP の対象チェックにパスしません。

### 例

次に、プロキシデータベースとして RIB ルートのダイナミックインポートを設定する 例を示します。

```
device(config)# router lisp
device(config-router-lisp)# instance-id 3
device(config-router-lisp-inst)# service ipv4
device(config-router-lisp-inst-serv-ipv4)# eid-table default
device(config-router-lisp-inst-serv-ipv4)# database-mapping 193.168.0.0/16 locator-set
RLOC proxy
device(config-router-lisp-inst-serv-ipv4)# route-import map-cache bgp 65002 route-map
map-cache-database
device(config-router-lisp-inst-serv-ipv4)# route-import database bgp 65002 locator-set
RLOC proxy
```
 $\mathbf l$ 

### **service**

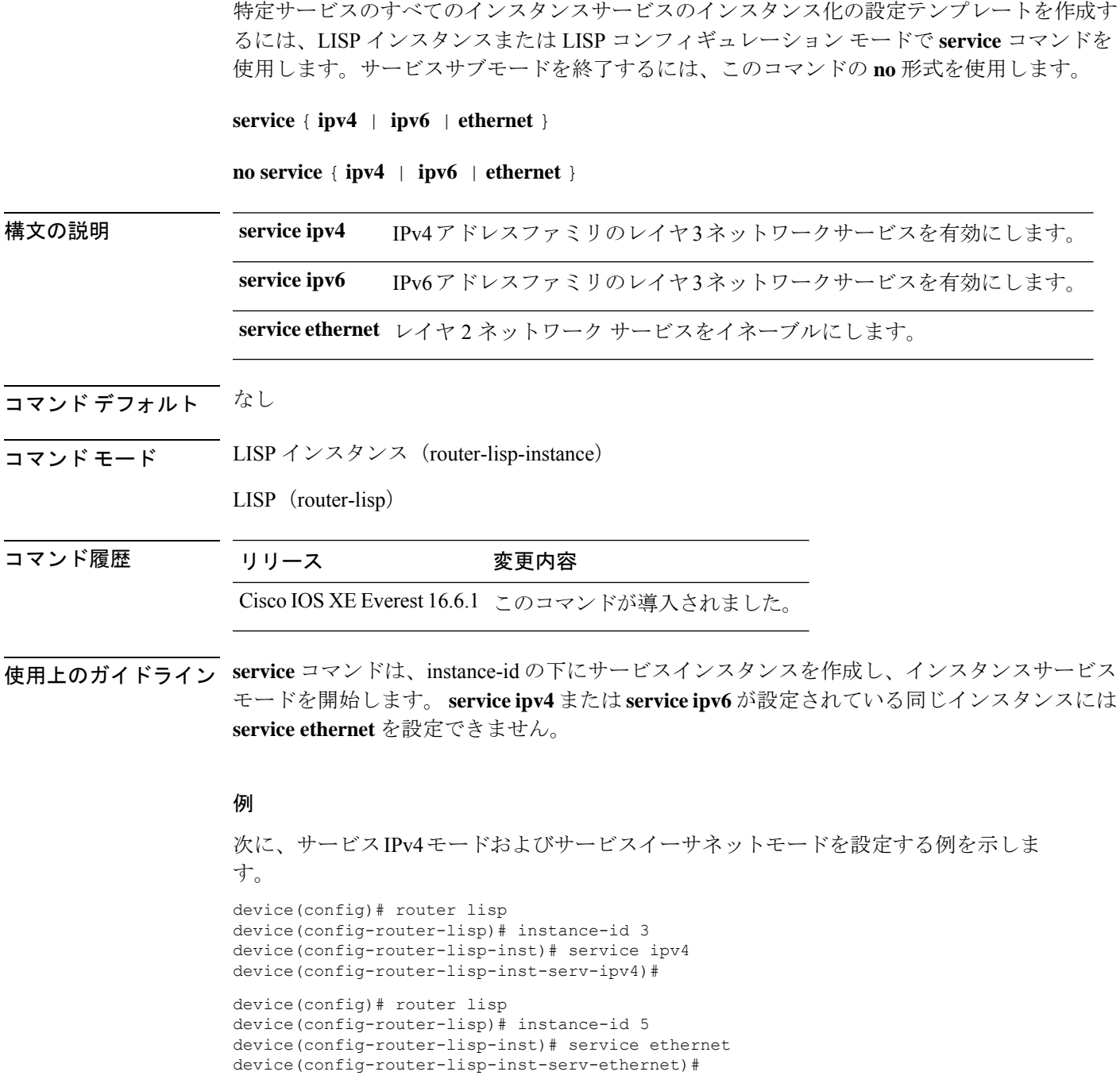

### **sgt**

LISP パケットを介したセキュリティグループタグ(SGT)情報の伝達を設定するには、LISP サービスまたは LISP インスタンスサービスのコンフィギュレーション モードで **sgt** コマンド を使用します。設定を削除するには、このコマンドの **no** 形式を使用します。

#### **sgt** [ **distribution** ]

**no sgt** [ **distribution** ]

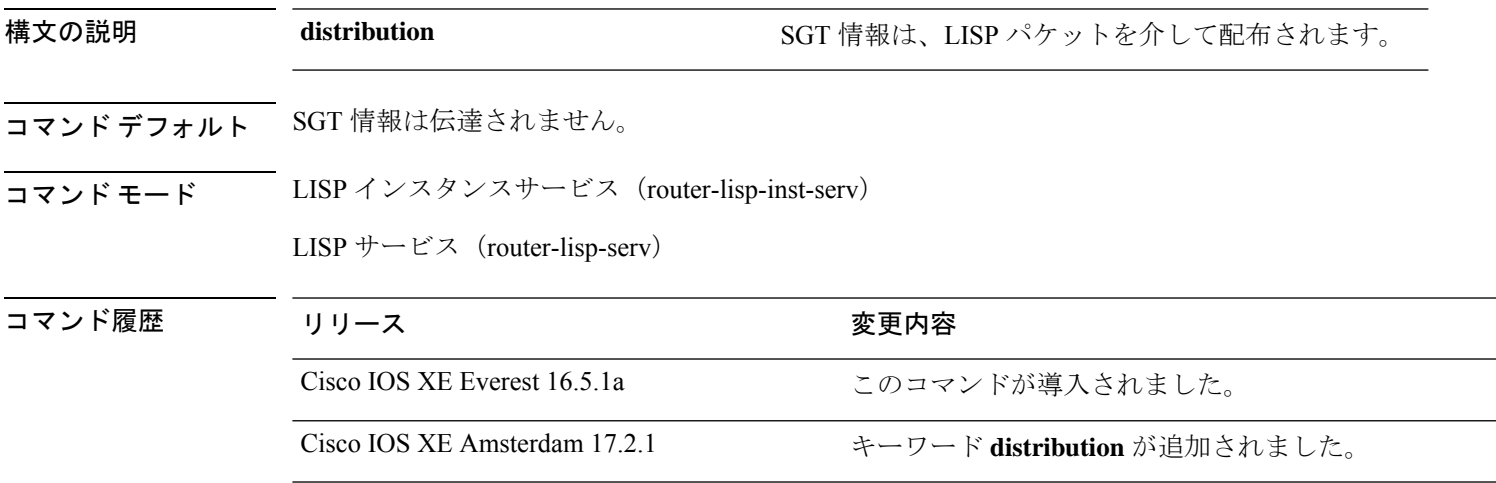

### 例

次に、すべての EID インスタンスに SGT 配布を設定する例を示します。

```
Device# configure terminal
Device(config)# router lisp
Device(config-router-lisp)# service ipv4
Device(config-router-lisp-serv-ipv4)# sgt distribution
Device(config-router-lisp-serv-ipv4)# sgt
Device(config-router-lisp-serv-ipv4)# exit-service-ipv4
```
次に、特定の EID インスタンスに SGT 配布を設定する例を示します。

```
Device# configure terminal
Device(config)# router lisp
Device(config-router-lisp)# instance-id 101
Device(config-router-lisp-inst)# service ipv4
Device(config-router-lisp-inst-serv-ipv4)# eid-table vrf green
Device(config-router-lisp-inst-serv-ipv4)# sgt distribution
Device(config-router-lisp-inst-serv-ipv4)# sgt
Device(config-router-lisp-inst-serv-ipv4)# exit-service-ipv4
```
## **show lisp instance-id ipv4 database**

デバイスの IPv4 アドレスファミリとデータベースマッピングの動作ステータスを表示するに は、特権 EXEC モードで **show lisp instance-id ipv4 database** コマンドを使用します。

**show lisp instance-id** *instance-id* **ipv4 database** [ **silent-host-detection** ]

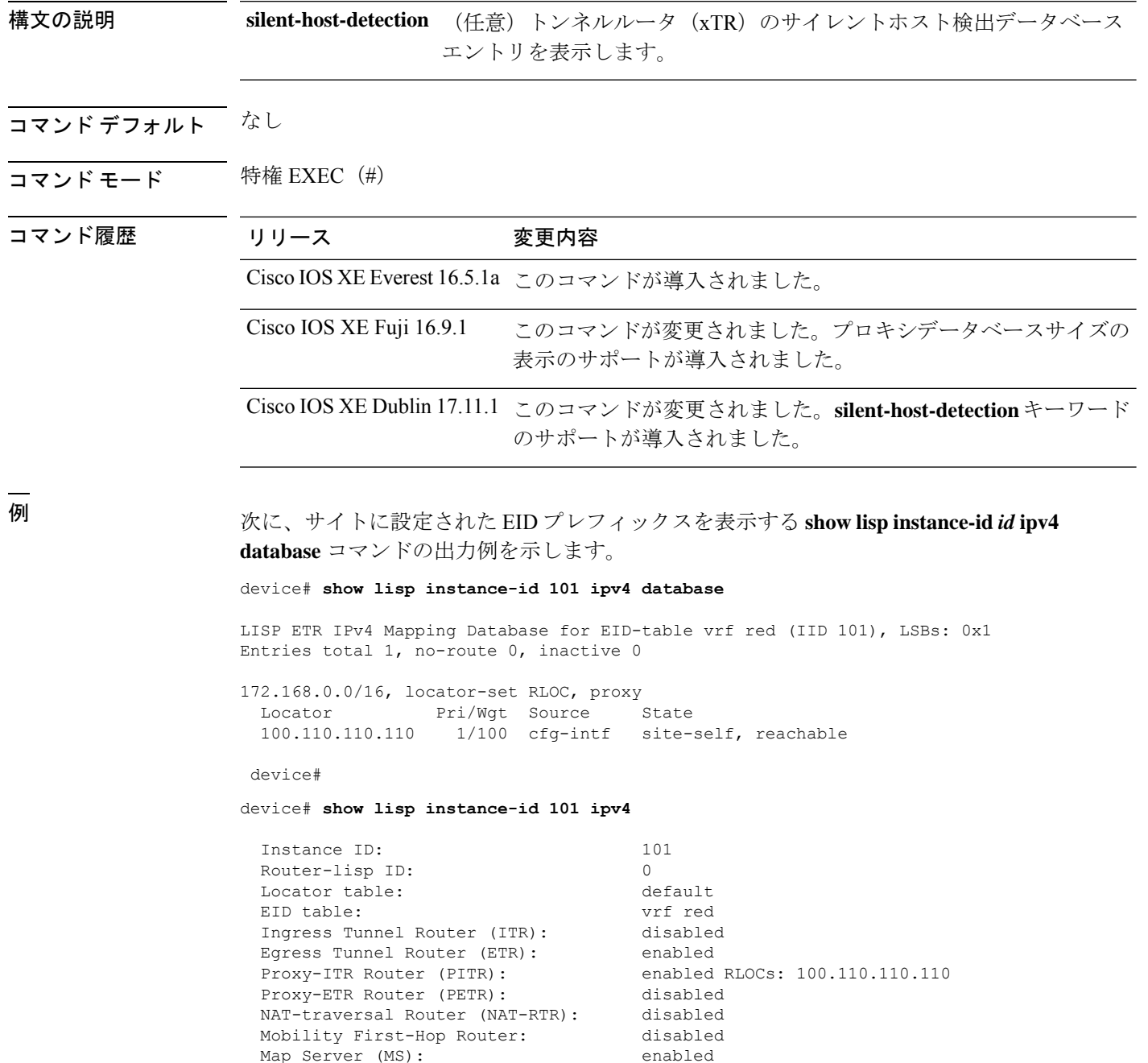

Map Resolver (MR): enabled

```
Mr-use-petr: enabled
Mr-use-petr locator set name: site2<br>Delegated Database Tree (DDT): disabled
Delegated Database Tree (DDT):
Site Registration Limit: 0
Map-Request source: derived from EID destination
ITR Map-Resolver(s): 100.77.77.77
                                100.78.78.78
                               100.110.110.110 prefix-list site2
ETR Map-Server(s): 100.77.77.77 (11:25:01)
                               100.78.78.78 (11:25:01)
xTR-ID: 0xB843200A-0x4566BFC9-0xDAA75B2D-0x8FBE69B0
site-ID: unspecified<br>ITR local RLOC (last resort): 100.110.110.110
ITR local RLOC (last resort):
ITR Solicit Map Request (SMR): accept and process
  Max SMRs per map-cache entry: 8 more specifics
  Multiple SMR suppression time: 20 secs
ETR accept mapping data: disabled, verify disabled
ETR map-cache TTL: 1d00h
Locator Status Algorithms:
  RLOC-probe algorithm: disabled
  RLOC-probe on route change: N/A (periodic probing disabled)
  RLOC-probe on member change: disabled
  LSB reports: process
  IPv4 RLOC minimum mask length: /0
  IPv6 RLOC minimum mask length: /0
Map-cache:
  Static mappings configured: 1
  Map-cache size/limit: 1/32768
  Imported route count/limit: 0/5000
  Map-cache activity check period: 60 secs
  Map-cache FIB updates: established
  Persistent map-cache: disabled
Database:
  Total database mapping size:
  static database size/limit: 1/65535
  dynamic database size/limit: 0/65535
  route-import database size/limit: 0/5000
  import-site-reg database size/limit0/65535
  proxy database size: 1
  Inactive (deconfig/away) size: 0
Encapsulation type: vxlan
```
次に、xTR のサイレントホスト検出データベースエントリを表示する **show lisp instance-id** *id* **ipv4 database silent-host-detection** コマンドの出力例を示します。

#### device# **show lisp instance-id 101 ipv4 database silent-host-detection**

LISP ETR IPv4 Mapping Database for LISP 0 EID-table vrf red (IID 101), LSBs: 0x1 Entries total 2, no-route 0, inactive 0, do-not-register 0

10.168.0.0/16, inherited from default locator-set RLOC Uptime: 1d10h, Last-change: 1d10h, Last-Silent-Host-Probe: 1d02h Domain-ID: local Service-Insertion: N/A Locator Pri/Wgt Source State<br>10.11.11.11 50/50 cfg-intf site-se 10.11.11.11 50/50 cfg-intf site-self, reachable 10.169.0.0/16, inherited from default locator-set RLOC Uptime: 2d11h, Last-change: 2d11h, Last-Silent-Host-Probe: never Domain-ID: local Service-Insertion: N/A Locator Pri/Wgt Source State 10.11.11.11 50/50 cfg-intf site-self, reachable

## **show lisp instance-id ipv6 database**

デバイスの IPv6 アドレスファミリとデータベースマッピングの動作ステータスを表示するに は、特権 EXEC モードで **show lisp instance-id ipv6 database** コマンドを使用します。

**show lisp instance-id** *instance-id* **ipv6 database** [ **silent-host-detection** ]

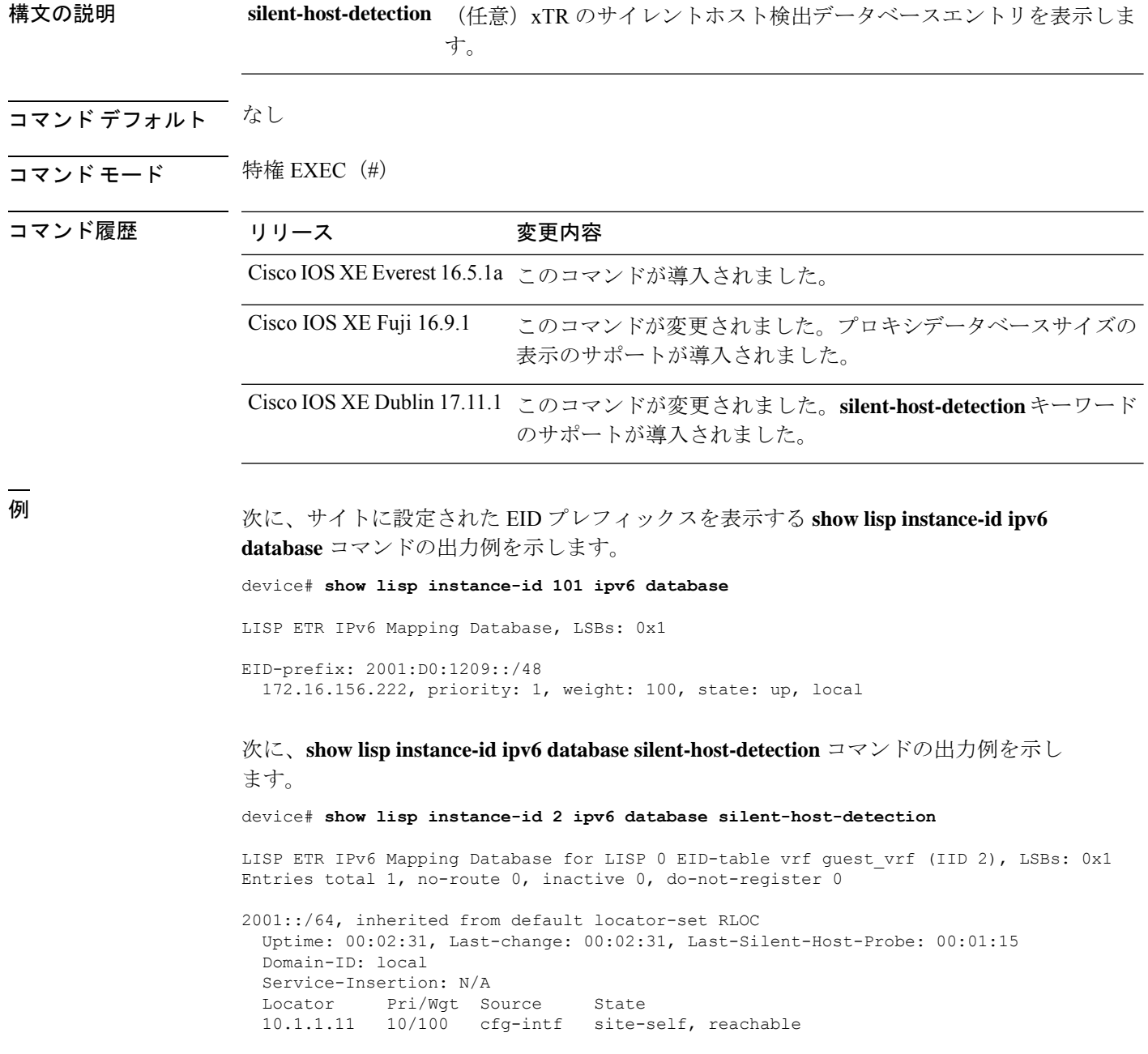

## **show lisp instance-id ipv4 publication config-propagation**

エクストラネットポリシーの LISP マッピング通知またはパブリケーションの設定伝達タイプ を表示するには、特権 EXEC モードで **show lisp instance-id ipv4 publication config-propagation** コマンドを使用します。

**show lisp instance-id** *instance-id* **ipv4 publication config-propagation** [ **detail** | *ipv4-prefix* ]

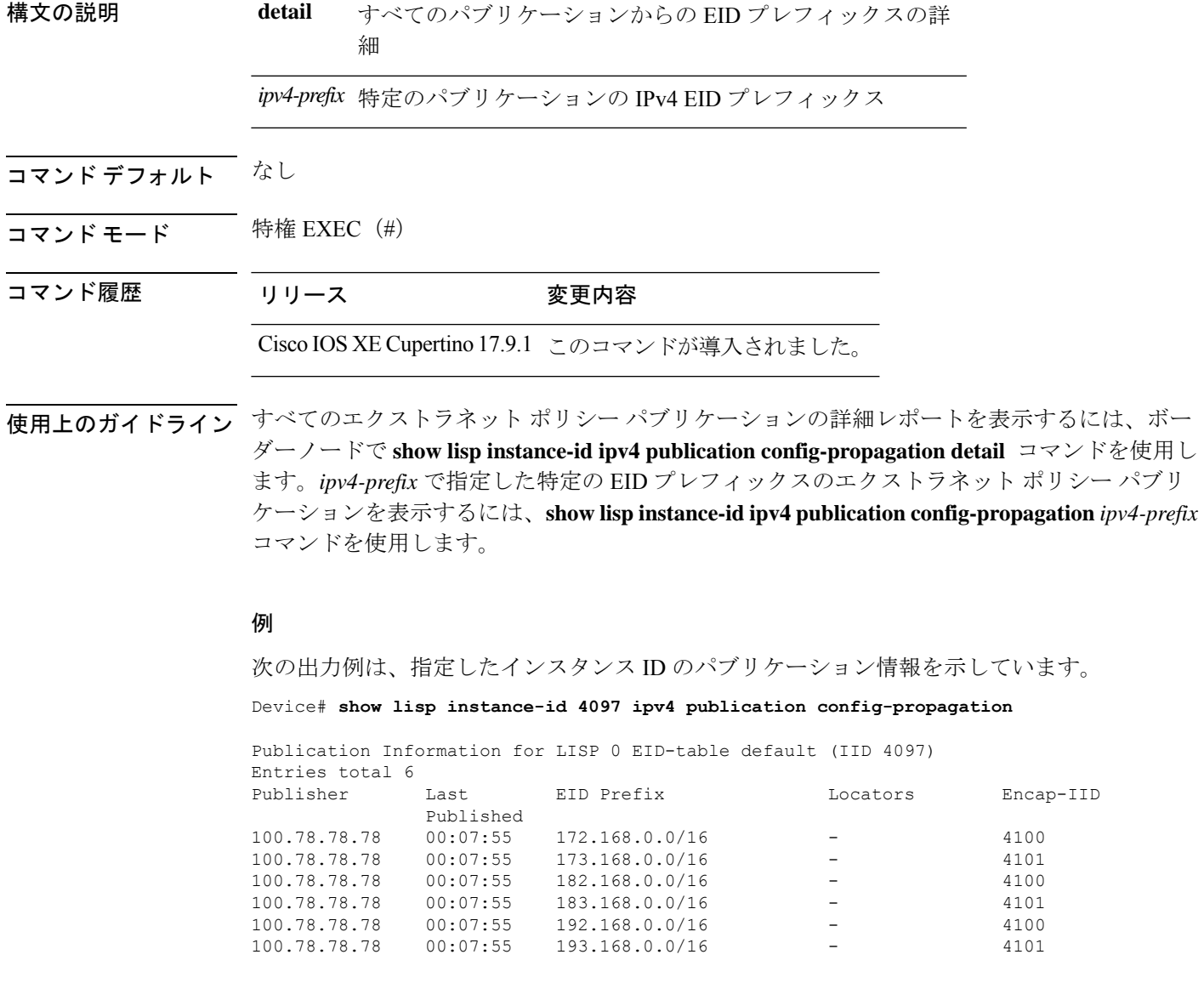

### **show lisp instance-id ipv4 publisher config-propagation**

パブリッシャが伝達するLISPパブリケーションの設定伝達タイプを表示するには、特権EXEC モードで **show lisp instance-id ipv4 publisher config-propagation** コマンドを使用します。

**show lisp instance-id** *instance-id* **ipv4 publisher config-propagation** [ *ipv4-address* | *ipv6-address*  $\mathbf{I}$ 

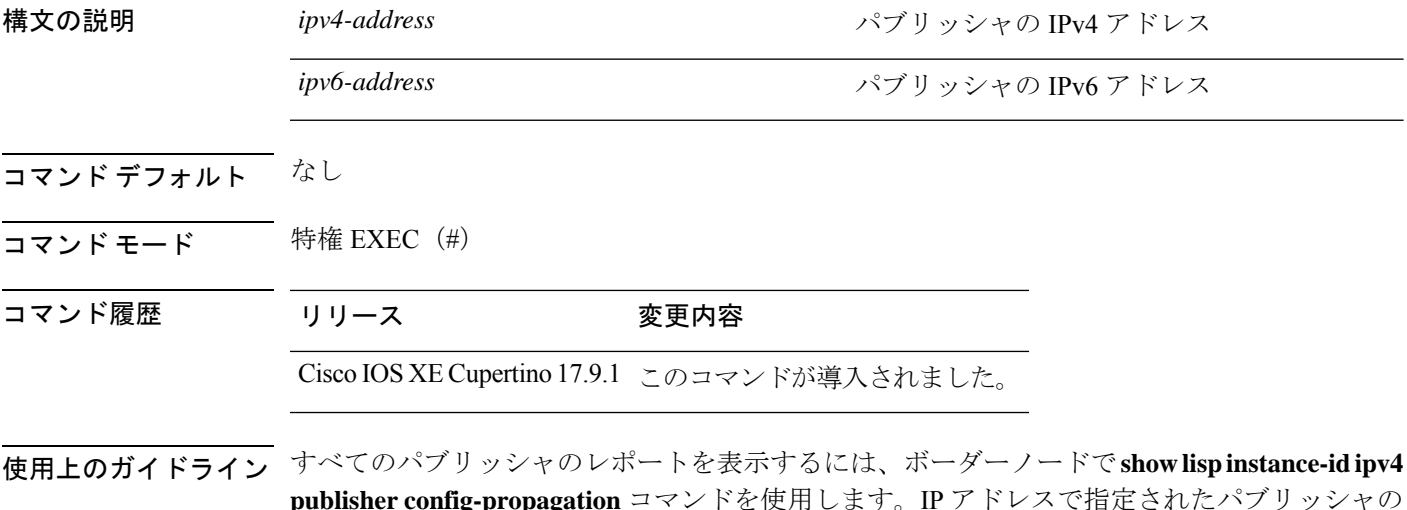

**publisher config-propagation** コマンドを使用します。IP アドレスで指定されたパブリッシャの 情報を表示するには、**show lisp instance-id ipv4 publisher config-propagation** *ip-address* コマン ドを使用します。

#### 例

次の出力例は、4097 インスタンス ID のすべてのパブリッシャの設定伝達の状態を示 しています。

Device# **show lisp instance-id 4097 ipv4 publisher config-propagation**

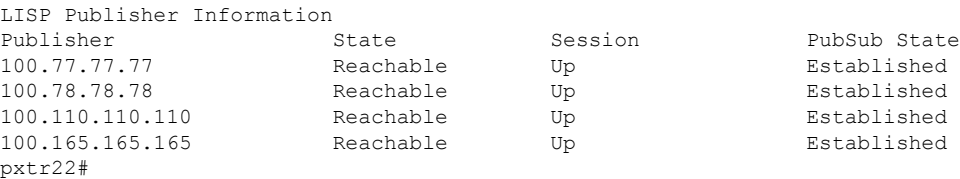

次の出力例は、IP アドレスが 100.77.77.77 のパブリッシャのパブリッシャテーブルを 示しています。

Device# **show lisp instance-id 4097 ipv4 publisher config-propagation 100.77.77.77**

LISP ETR IPv4 Publisher Table for LISP 0 EID-table default (IID 4097) Publisher state: Established, Publisher epoch 2, Entries total 13

172.168.0.0/16, Epoch: 2, Last Published: 1w6d TTL: never, State unknown 173.168.0.0/16, Epoch: 2, Last Published: 1w6d

 $\mathbf l$ 

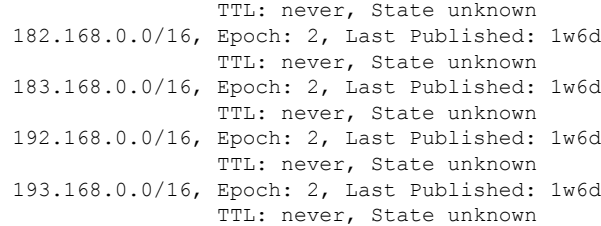

# **show lisp instance-id ipv4 map-cache**

ITR の IPv4 エンドポイント識別子 (EID) とリソースロケータ (RLOC) のキャッシュマッピ ングを表示するには、特権 EXEC モードで **show lisp instance-id ipv4 map-cache** コマンドを使 用します。

**show lisp instance-id** *instance-id* **ipv4 map-cache**[*destination-EID*|*destination-EID-prefix* |**detail**]

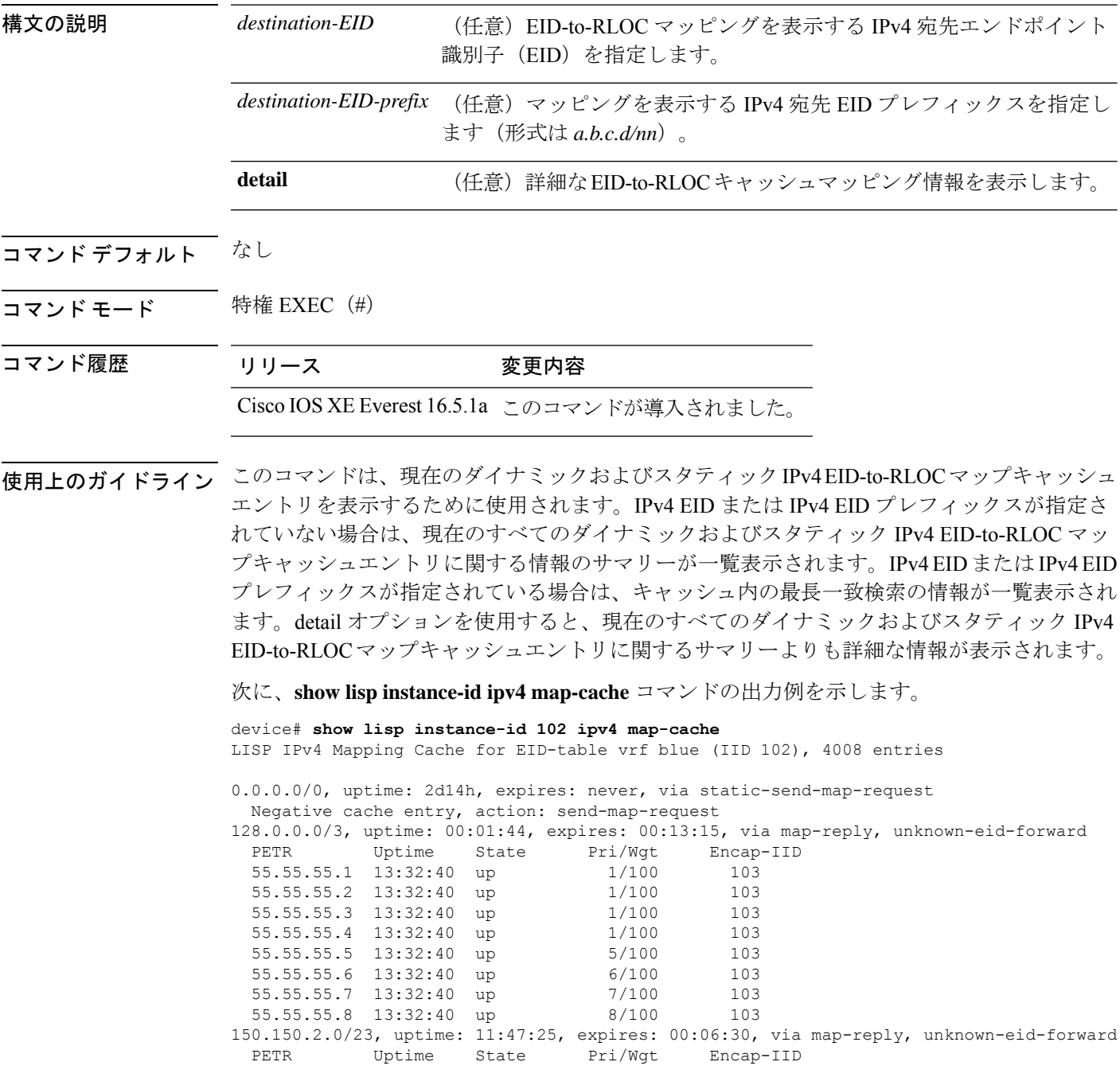

 $\mathbf l$ 

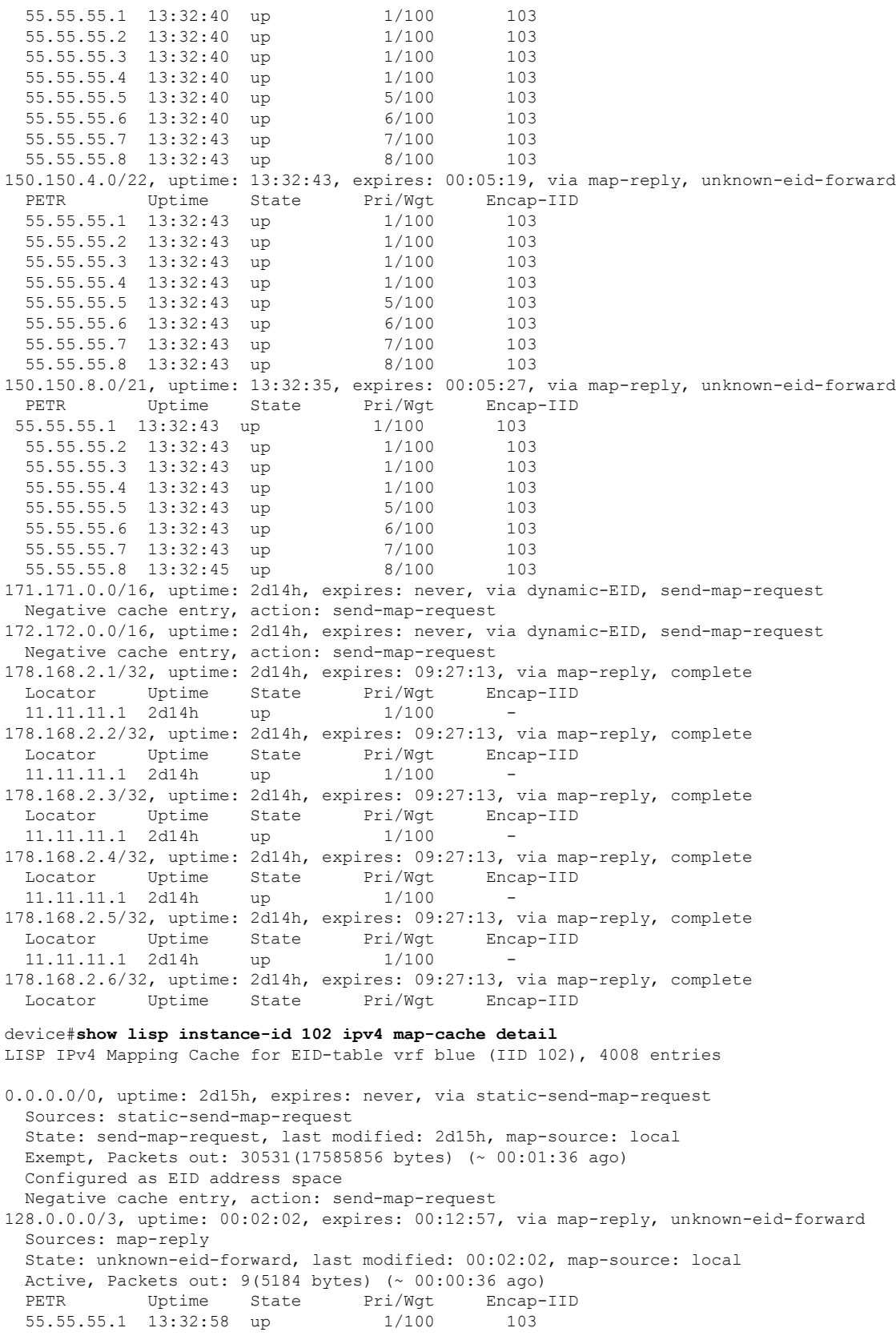

55.55.55.2 13:32:58 up 1/100 103 55.55.55.3 13:32:58 up 1/100 103 55.55.55.4 13:32:58 up 1/100 103 55.55.55.5 13:32:58 up 5/100 103 55.55.55.6 13:32:58 up 6/100 103 55.55.55.7 13:32:58 up 7/100 103 55.55.55.8 13:32:58 up 8/100 103 150.150.2.0/23, uptime: 11:47:43, expires: 00:06:12, via map-reply, unknown-eid-forward Sources: map-reply State: unknown-eid-forward, last modified: 11:47:44, map-source: local Active, Packets out: 4243(2443968 bytes) (~ 00:00:38 ago) PETR Uptime State Pri/Wgt Encap-IID 55.55.55.1 13:33:00 up 1/100 103 55.55.55.2 13:33:00 up 1/100 103 55.55.55.3 13:33:00 up 1/100 103 55.55.55.4 13:33:00 up 1/100 103 55.55.55.5 13:33:00 up 5/100 103 55.55.55.6 13:33:00 up 6/100 103 55.55.55.7 13:33:00 up 7/100 103 55.55.55.8 13:33:00 up 8/100 103 150.150.4.0/22, uptime: 13:33:00, expires: 00:05:02, via map-reply, unknown-eid-forward Sources: map-reply State: unknown-eid-forward, last modified: 13:33:00, map-source: local Active, Packets out: 4874(2807424 bytes) (~ 00:00:38 ago) PETR Uptime State Pri/Wgt Encap-IID 55.55.55.1 13:33:00 up 1/100 103 55.55.55.2 13:33:00 up 1/100 103 55.55.55.3 13:33:00 up 1/100 103 55.55.55.4 13:33:00 up 1/100 103 55.55.55.5 13:33:00 up 5/100 103 55.55.55.6 13:33:00 up 6/100 103 55.55.55.7 13:33:01 up 7/100 103 55.55.55.8 13:33:01 up 8/100 103 150.150.8.0/21, uptime: 13:32:53, expires: 00:05:09, via map-reply, unknown-eid-forward Sources: map-reply State: unknown-eid-forward, last modified: 13:32:53, map-source: local Active, Packets out: 4874(2807424 bytes) (~ 00:00:39 ago) PETR Uptime State Pri/Wgt Encap-IID 55.55.55.1 13:33:01 up 1/100 103 55.55.55.2 13:33:01 up 1/100 103 55.55.55.3 13:33:01 up 1/100 103 55.55.55.4 13:33:01 up 1/100 103 55.55.55.5 13:33:01 up 5/100 103 55.55.55.6 13:33:01 up 6/100 103 55.55.55.7 13:33:01 up 7/100 103 55.55.55.8 13:33:01 up 8/100 103 171.171.0.0/16, uptime: 2d15h, expires: never, via dynamic-EID, send-map-request Sources: NONE State: send-map-request, last modified: 2d15h, map-source: local Exempt, Packets out: 2(1152 bytes) (~ 2d14h ago) Configured as EID address space Configured as dynamic-EID address space Encapsulating dynamic-EID traffic Negative cache entry, action: send-map-request 172.172.0.0/16, uptime: 2d15h, expires: never, via dynamic-EID, send-map-request Sources: NONE State: send-map-request, last modified: 2d15h, map-source: local Exempt, Packets out: 2(1152 bytes) (~ 2d14h ago) Configured as EID address space Configured as dynamic-EID address space Encapsulating dynamic-EID traffic Negative cache entry, action: send-map-request 178.168.2.1/32, uptime: 2d14h, expires: 09:26:55, via map-reply, complete Sources: map-reply

State: complete, last modified: 2d14h, map-source: 48.1.1.4 Active, Packets out: 22513(12967488 bytes) (~ 00:00:41 ago) Locator Uptime State Pri/Wgt Encap-IID<br>11.11.11.1 2d14h up 1/100 -11.11.11.1 2d14h up 1/100 - Last up-down state change: 2d14h, state change count: 1 Last route reachability change: 2d14h, state change count: 1 Last priority / weight change: never/never RLOC-probing loc-status algorithm:<br>Last RLOC-probe sent: 2d14h (rtt 92ms) Last RLOC-probe sent: 178.168.2.2/32, uptime: 2d14h, expires: 09:26:55, via map-reply, complete Sources: map-reply State: complete, last modified: 2d14h, map-source: 48.1.1.4 Active, Packets out: 22513(12967488 bytes) (~ 00:00:45 ago) Locator Uptime State Pri/Wgt Encap-IID<br>11.11.11.1 2d14h up 1/100 -11.11.11.11 2d14h up 1/100 -<br>Last up-down state change: 2d14h, state 2d14h, state change count: 1 Last route reachability change: 2d14h, state change count: 1 Last priority / weight change: never/never RLOC-probing loc-status algorithm: Last RLOC-probe sent: 2d14h (rtt 91ms) 178.168.2.3/32, uptime: 2d14h, expires: 09:26:51, via map-reply, complete Sources: map-reply State: complete, last modified: 2d14h, map-source: 48.1.1.4 Active, Packets out: 22513(12967488 bytes) (~ 00:00:45 ago) Locator Uptime State Pri/Wgt Encap-IID 11.11.11.1 2d14h up 1/100 - Last up-down state change: 2d14h, state change count: 1 Last route reachability change: 2d14h, state change count: 1<br>Last priority / weight change: never/never Last priority / weight change: RLOC-probing loc-status algorithm: Last RLOC-probe sent: 2d14h (rtt 91ms) 178.168.2.4/32, uptime: 2d14h, expires: 09:26:51, via map-reply, complete Sources: map-reply State: complete, last modified: 2d14h, map-source: 48.1.1.4 device#**show lisp instance-id 102 ipv4 map-cache 178.168.2.3/32** LISP IPv4 Mapping Cache for EID-table vrf blue (IID 102), 4008 entries 178.168.2.3/32, uptime: 2d14h, expires: 09:26:25, via map-reply, complete Sources: map-reply State: complete, last modified: 2d14h, map-source: 48.1.1.4 Active, Packets out: 22519(12970944 bytes) (~ 00:00:11 ago) Locator Uptime State Pri/Wgt Encap-IID 11.11.11.1 2d14h up 1/100 - Last up-down state change: 2d14h, state change count: 1 Last route reachability change: 2d14h, state change count: 1 Last priority / weight change: never/never RLOC-probing loc-status algorithm: Last RLOC-probe sent: 2d14h (rtt 91ms) device#**show lisp instance-id 102 ipv4 map-cache 178.168.2.3** LISP IPv4 Mapping Cache for EID-table vrf blue (IID 102), 4008 entries 178.168.2.3/32, uptime: 2d14h, expires: 09:26:14, via map-reply, complete Sources: map-reply State: complete, last modified: 2d14h, map-source: 48.1.1.4 Active, Packets out: 22519(12970944 bytes) (~ 00:00:22 ago) Locator Uptime State Pri/Wgt Encap-IID 11.11.11.1 2d14h up 1/100 - Last up-down state change: 2d14h, state change count: 1 Last route reachability change: 2d14h, state change count: 1 Last priority / weight change: never/never RLOC-probing loc-status algorithm: Last RLOC-probe sent: 2d14h (rtt 91ms) OTT-LISP-C3K-4-xTR2#show lisp instance-id 102 sta

L

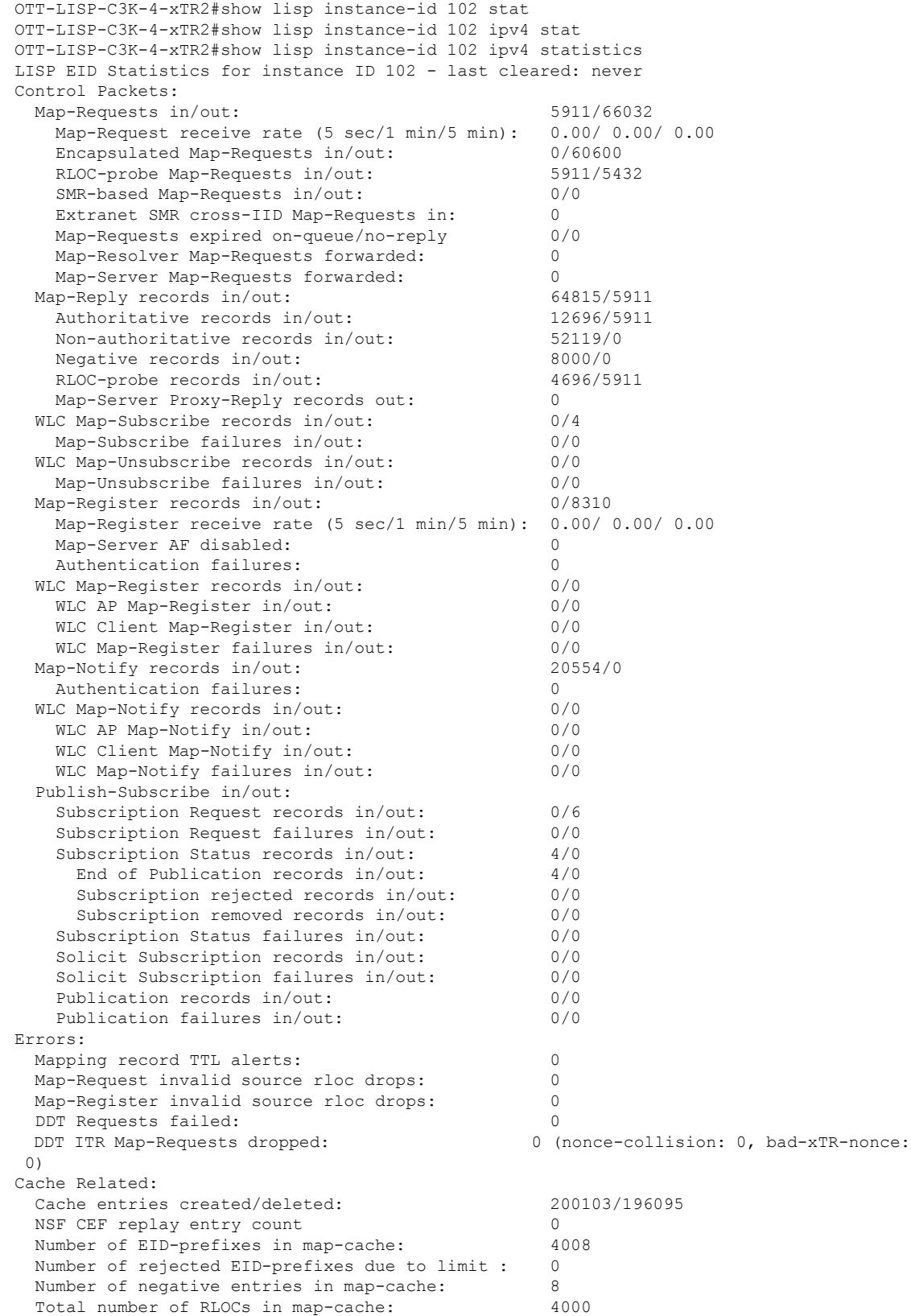

 $\mathbf l$ 

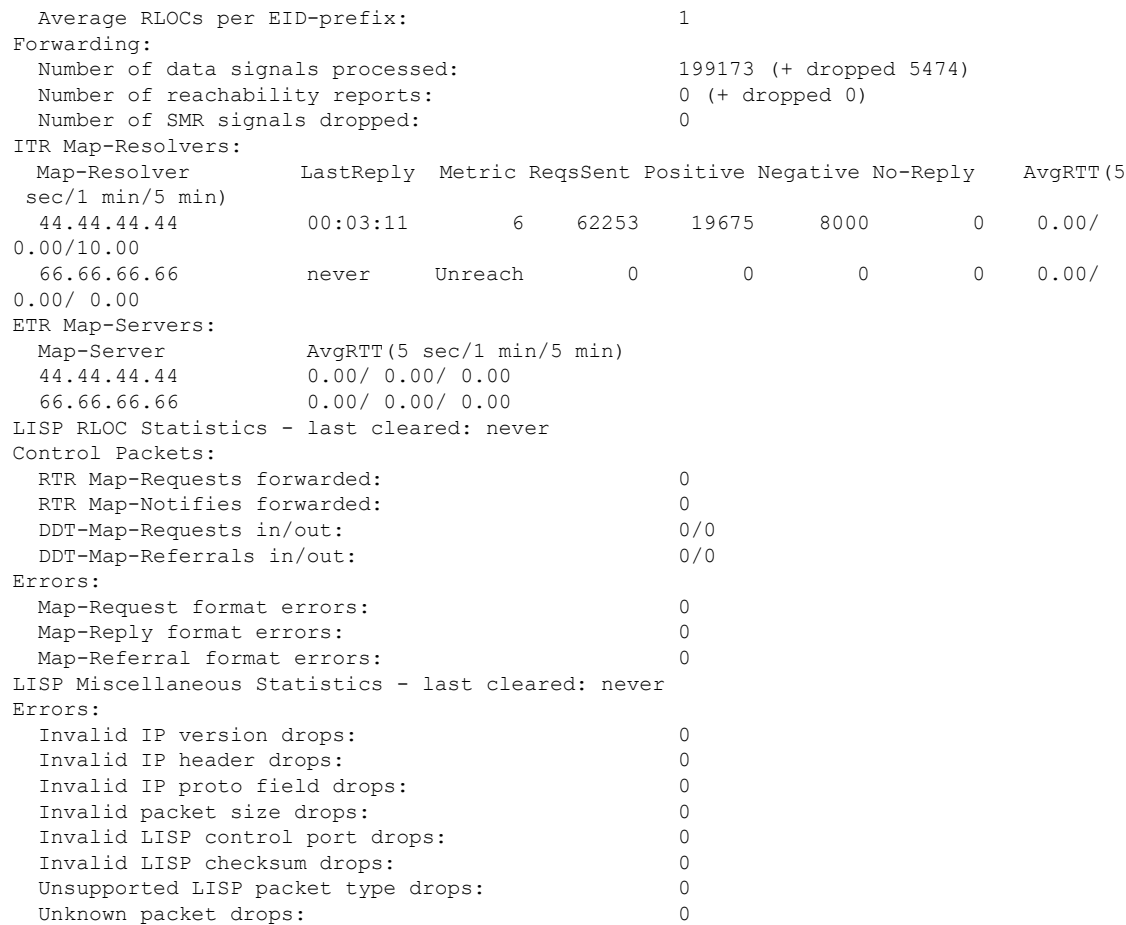

## **show lisp instance-id ipv6 map-cache**

ITR のリソースロケータ (RLOC)のキャッシュマッピングへの IPv6 エンドポイント識別子 (EID)を表示するには、特権 EXEC モードで **show lisp instance-id ipv6 map-cache** コマンドを 使用します。

**show lisp instance-id** *instance-id* **ipv6 map-cache**[*destination-EID*|*destination-EID-prefix* |**detail**]

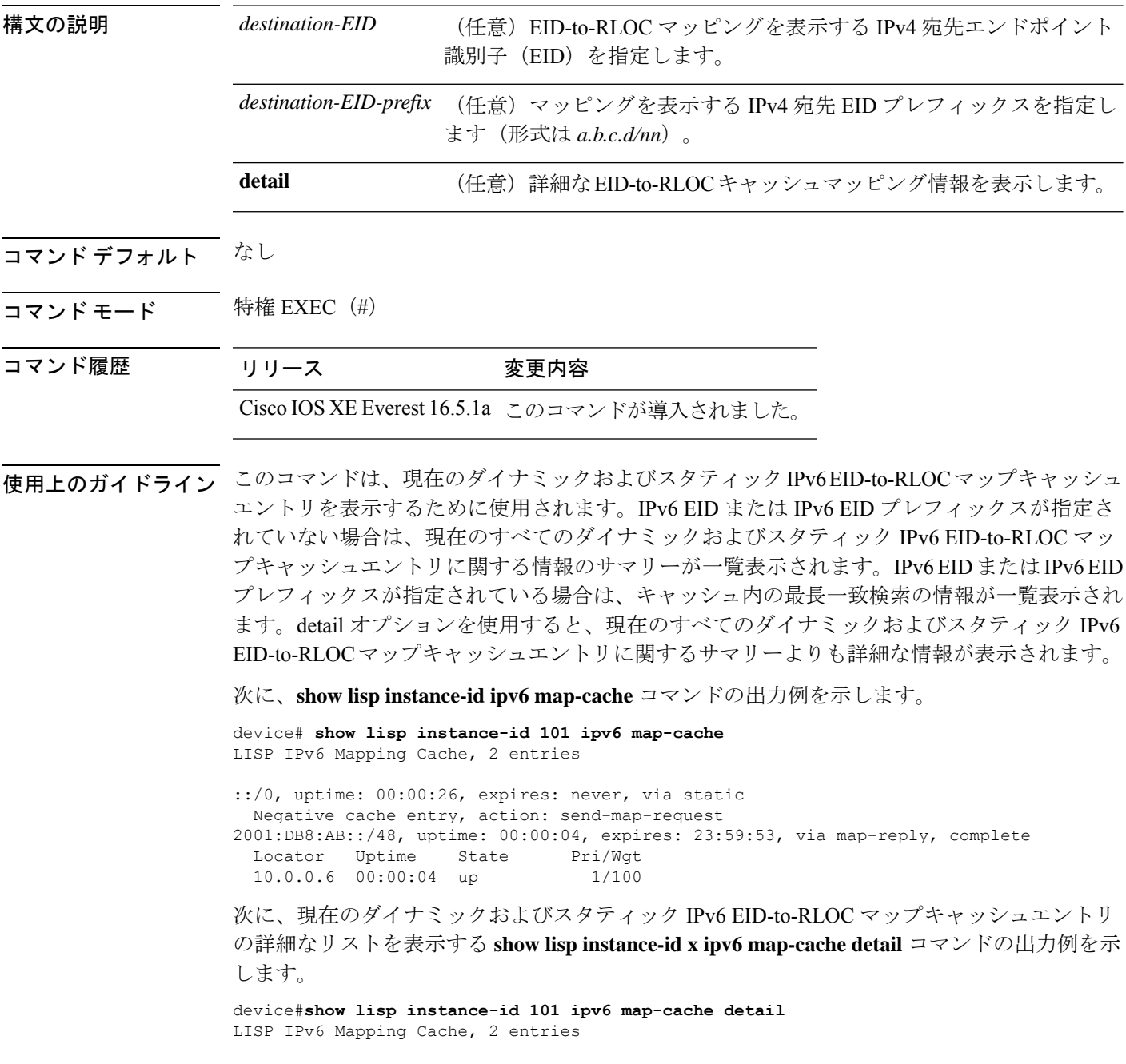

::/0, uptime: 00:00:52, expires: never, via static State: send-map-request, last modified: 00:00:52, map-source: local Idle, Packets out: 0 Negative cache entry, action: send-map-request 2001:DB8:AB::/48, uptime: 00:00:30, expires: 23:59:27, via map-reply, complete State: complete, last modified: 00:00:30, map-source: 10.0.0.6 Active, Packets out: 0 Locator Uptime State Pri/Wgt 10.0.0.6 00:00:30 up 1/100 Last up-down state change: never, state change count: 0 Last priority / weight change: never/never RLOC-probing loc-status algorithm: Last RLOC-probe sent: never

特定の IPv6 EID プレフィックスを使用した show ipv6 lisp map-cache コマンドの次の出力例は、 その IPv6 EID プレフィックスエントリに関連付けられた詳細情報を表示します。

device#**show lisp instance-id 101 ipv6 map-cache 2001:DB8:AB::/48** LISP IPv6 Mapping Cache, 2 entries

2001:DB8:AB::/48, uptime: 00:01:02, expires: 23:58:54, via map-reply, complete State: complete, last modified: 00:01:02, map-source: 10.0.0.6 Active, Packets out: 0 Locator Uptime State Pri/Wgt 10.0.0.6 00:01:02 up 1/100<br>Last up-down state change: n never, state change count: 0 Last priority / weight change: never/never RLOC-probing loc-status algorithm: Last RLOC-probe sent: never

## **show lisp instance-id ipv4 server**

Locator Identifier Separation Protocol (LISP) サイト登録情報を表示するには、特権 EXEC モー ドで **show lisp instance-id ipv4 server** コマンドを使用します。

**show lisp instance-id** *instance-id* **ipv4 server** [ *EID-address* | *EID-prefix* | **detail** | **name** | **rloc** | **summary** | **silent-host-detection** ]

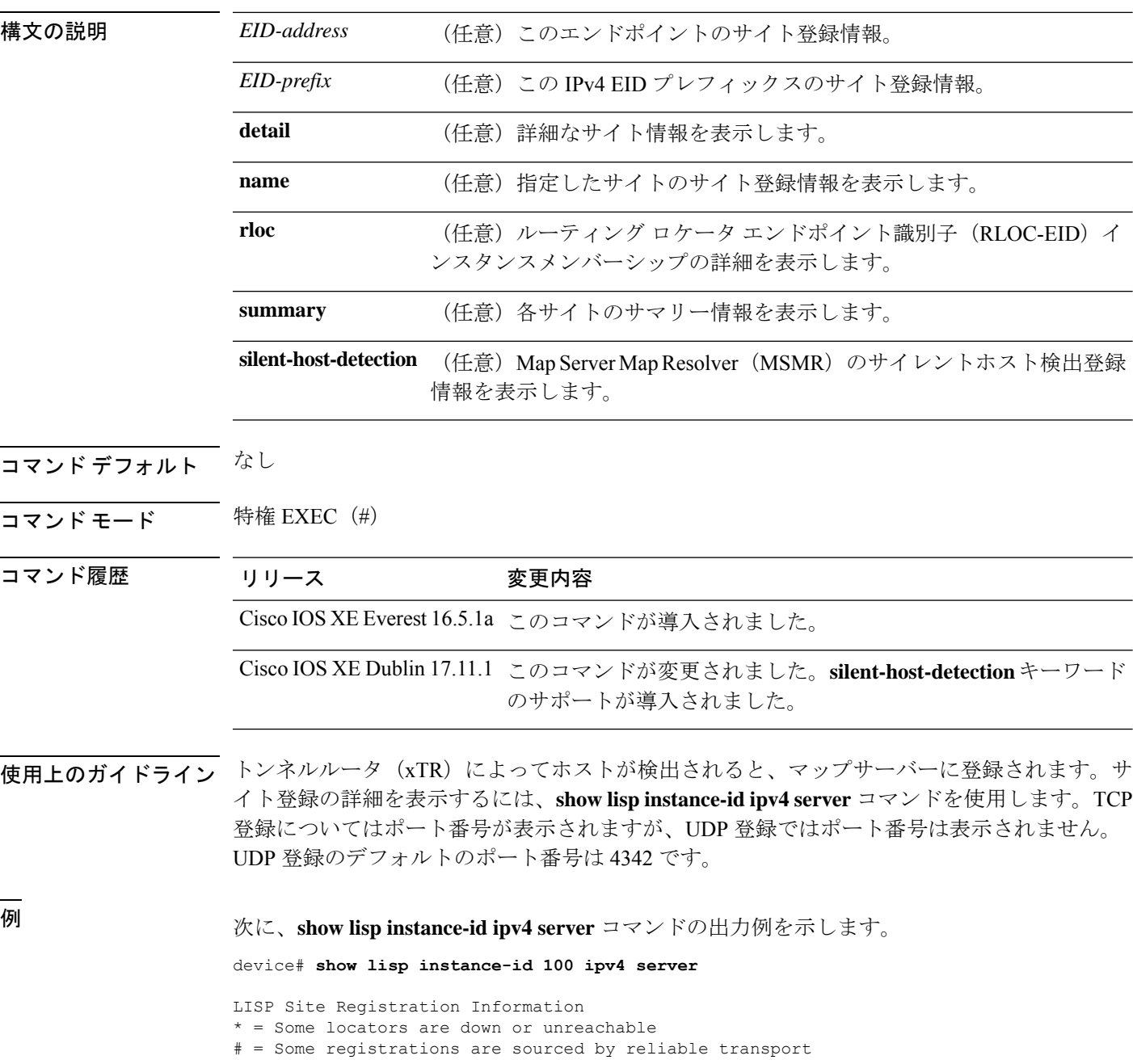

Site Name Last Up Who Last 1nst EID Prefix Register Registered ID<br>00:03:22  $ves*$ # 172.16.1.4:64200 100 XTR 00:03:22 yes\*# 172.16.1.4:64200 100 101.1.0.0/16 00:03:16 yes# 172.16.1.3:19881 100 101.1.1.1/32 device# **show lisp instance-id 100 ipv4 server 101.1.0.0/16** LISP Site Registration Information Site name: XTR Allowed configured locators: any Requested EID-prefix: EID-prefix: 101.1.0.0/16 instance-id 100 First registered: 00:04:24<br>Last registered: 00:04:20 Last registered: Routing table tag: 0 Origin: Configuration, accepting more specifics Merge active: No Proxy reply: No TTL: 1d00h State: complete Registration errors: Authentication failures: 0 Allowed locators mismatch: 0 ETR 172.16.1.4:64200, last registered 00:04:20, no proxy-reply, map-notify TTL 1d00h, no merge, hash-function sha1, nonce 0xC1ED8EE1-0x553D05D4 state complete, no security-capability xTR-ID 0x46B2F3A5-0x19B0A3C5-0x67055A44-0xF5BF3FBB site-ID unspecified sourced by reliable transport Locator Local State Pri/Wgt Scope 172.16.1.4 yes admin-down 255/100 IPv4 none 次に、UDP 登録の出力例(ポート番号なし)を示します。 device# **show lisp instance-id 100 ipv4 server 101.1.1.1/32** LISP Site Registration Information Site name: XTR Allowed configured locators: any Requested EID-prefix: EID-prefix: 101.1.1.1/32 instance-id 100 First registered: 00:00:08 Last registered: 00:00:04 Routing table tag: 0 Origin: Dynamic, more specific of 101.1.0.0/16 Merge active: No Proxy reply: No TTL: 1d00h State: complete Registration errors: Authentication failures: 0 Allowed locators mismatch: 0 ETR 172.16.1.3:46245, last registered 00:00:04, no proxy-reply, map-notify TTL 1d00h, no merge, hash-function sha1, nonce 0x1769BD91-0x06E10A06 state complete, no security-capability xTR-ID 0x4F5F0056-0xAE270416-0x360B42D6-0x6FCD3F5B site-ID unspecified sourced by reliable transport Locator Local State Pri/Wgt Scope

172.16.1.3 yes up 100/100 IPv4 none ETR 172.16.1.3, last registered 00:00:08, no proxy-reply, map-notify TTL 1d00h, no merge, hash-function sha1, nonce 0x1769BD91-0x06E10A06 state complete, no security-capability xTR-ID 0x4F5F0056-0xAE270416-0x360B42D6-0x6FCD3F5B site-ID unspecified Locator Local State Pri/Wgt Scope<br>172.16.1.3 yes up 100/100 IPv4 1 up 100/100 IPv4 none

MSMRのサイレントホスト検出登録情報を表示するには、**silent-host-detection**オプショ ンを使用します。

device# **show lisp instance 101 ipv4 server silent-host-detection**

LISP Site Registration Information \* = Some locators are down or unreachable # = Some registrations are sourced by reliable transport Site Name Last Up Who Last 1nst EID Prefix

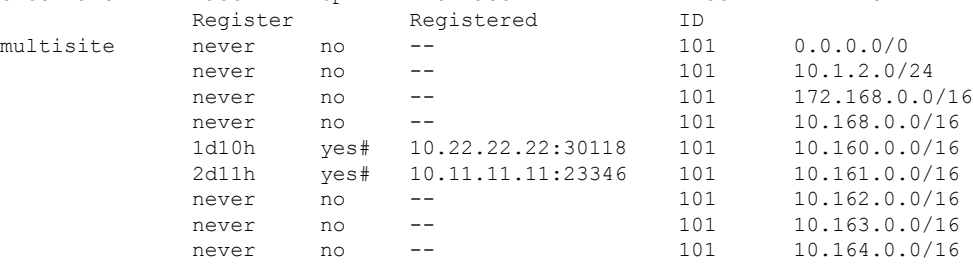

## **show lisp instance-id ipv6 server**

Locator Identifier Separation Protocol (LISP) サイト登録情報を表示するには、特権 EXEC モー ドで **show lisp instance-id ipv6 server** コマンドを使用します。

**show lisp instance-id** *instance-id* **ipv6 server** [ *EID-address* | *EID-prefix* | **detail** | **name** | **rloc** | **summary** | **silent-host-detection** ]

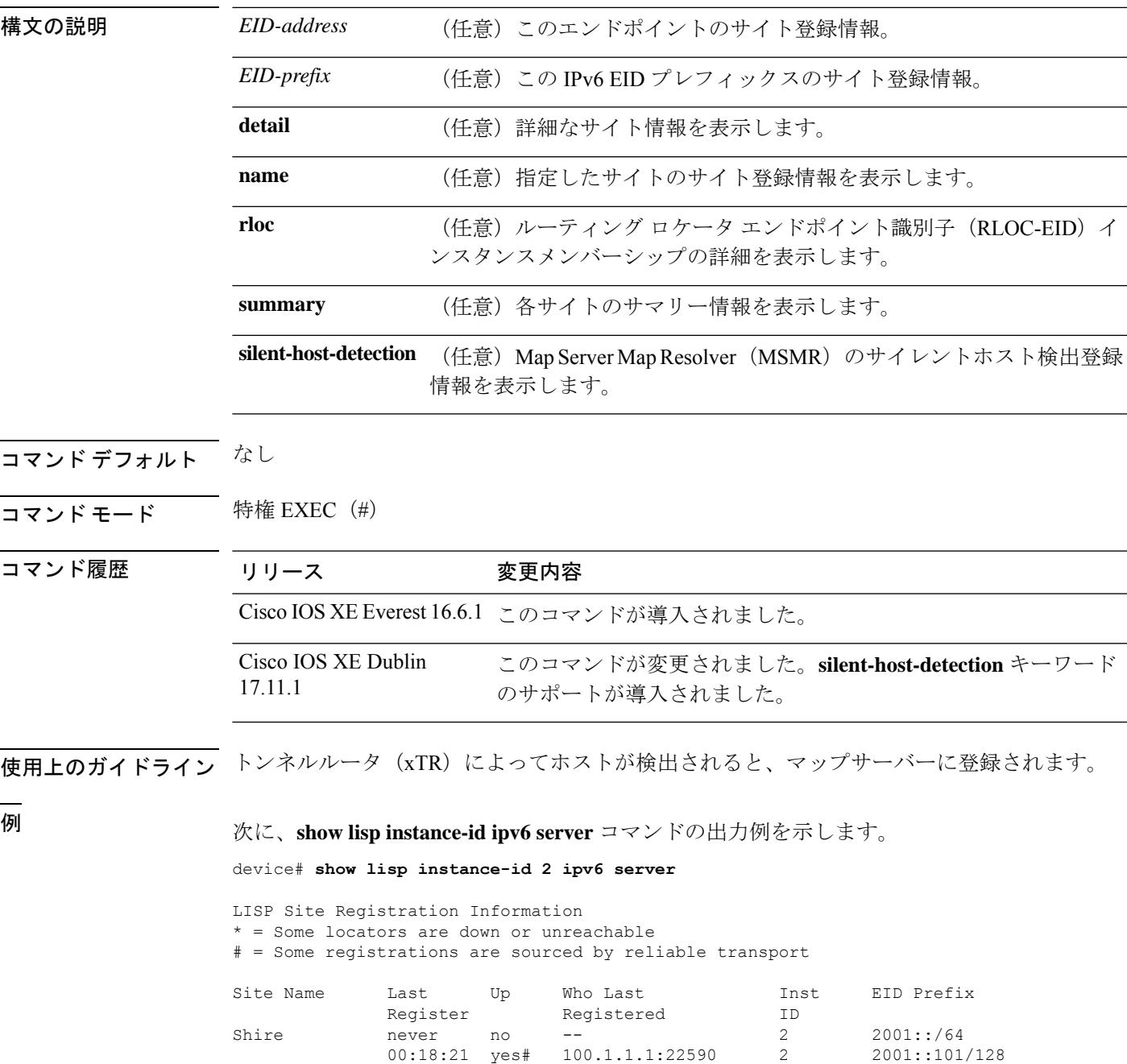

次に、**show lisp instance-id ipv6 server silent-host-detection** コマンドの出力例を示しま す。

device# **show lisp instance-id 101 ipv6 server silent-host-detection**

```
LISP Site Registration Information
* = Some locators are down or unreachable
# = Some registrations are sourced by reliable transport
Site Name Last Up Who Last 1nst EID Prefix
           Register Registered ID
multisite never no -- 101 ::/0
           never no -- 101 2001:172:168:1::/64<br>never no -- 101 2001:191:168:1::/64
           never no -- 101 2001:191:168:1::/64
           2d14h yes# 100.11.11.11:23346 101 2001:192:168:1::/64
           2d14h ves# 100.11.11.11:23346
           never no -- 101 2001:195:168:1::/64
           never no -- 101 2001:196:168:1::/64<br>
never no -- 101 2001:197:168:1::/64
           never no -- 101 2001:197:168:1::/64
```
## **show lisp instance-id ipv4 statistics**

Locator/ID Separation Protocol (LISP) IPv4 アドレスファミリパケット数の統計情報を表示する には、特権 EXEC モードで **show lisp instance-id ipv4 statistics** コマンドを使用します。

**show lisp instance-id** *instance-id* **ipv4 statistics**

#### 構文の説明

このコマンドにはキーワードまたは引数はありません。

- コマンド デフォルト なし
- コマンド モード 特権 EXEC(#)
- コマンド履歴 リリース 変更内容 Cisco IOS XE Everest 16.6.1 このコマンドが導入されました。
- 使用上のガイドライン このコマンドは、パケットのカプセル化、カプセル化解除、Map-Request、Map-Reply、 Map-Register、およびその他の LISP 関連のパケットに関連した IPv6 LISP 統計情報を表示する ために使用します。

次に、このコマンドの出力例を示します。

device# **show lisp instance-id 100 ipv4 statistics**

### **show lisp instance-id ipv6 statistics**

Locator/ID Separation Protocol (LISP) IPv6 アドレスファミリパケット数の統計情報を表示する には、特権 EXEC モードで **show lisp instance-id ipv6 statistics** コマンドを使用します。

**show lisp instance-id** *instance-id* **ipv6 statistics**

#### 構文の説明

このコマンドにキーワードや引数はありません。

- コマンド デフォルト なし
- コマンド モード 特権 EXEC(#)

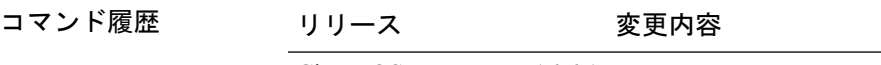

Cisco IOS XE Everest 16.6.1 このコマンドが導入されました。

使用上のガイドライン このコマンドは、パケットのカプセル化、カプセル化解除、Map-Request、Map-Reply、 Map-Register、およびその他の LISP 関連のパケットに関連した IPv6 LISP 統計情報を表示する ために使用します。

次に、このコマンドの出力例を示します。

device# **show lisp instance-id 100 ipv6 statistics**

## **show lisp prefix-list**

LISP プレフィックスリスト情報を表示するには、特権 EXEC モードで **show lispprefix-list** コマ ンドを使用します。

**show lisp prefix-list** [*name-prefix-list*]

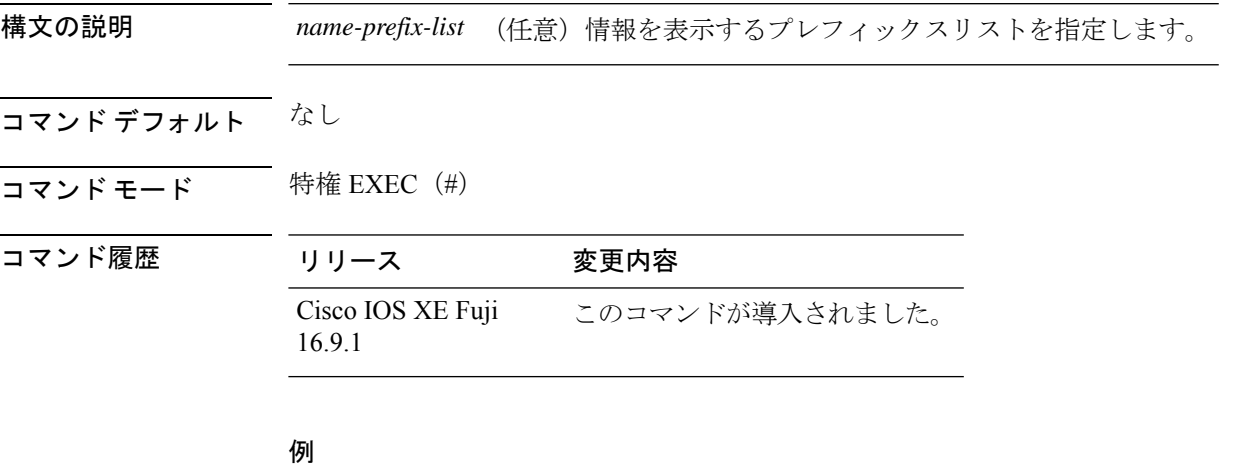

次に、**show lisp prefix-list** コマンドの出力例を示します。 device# **show lisp prefix-list** Lisp Prefix List information for router lisp 0 Prefix List: set Number of entries: 1 Entries: 1.2.3.4/16 Sources: static

## **show lisp session**

ファブリック内の信頼性の高いトランスポートセッションの現在のリストを表示するには、特 権 EXEC モードで **show lisp session** コマンドを使用します。

**show lisp session** [**all**|**established**]

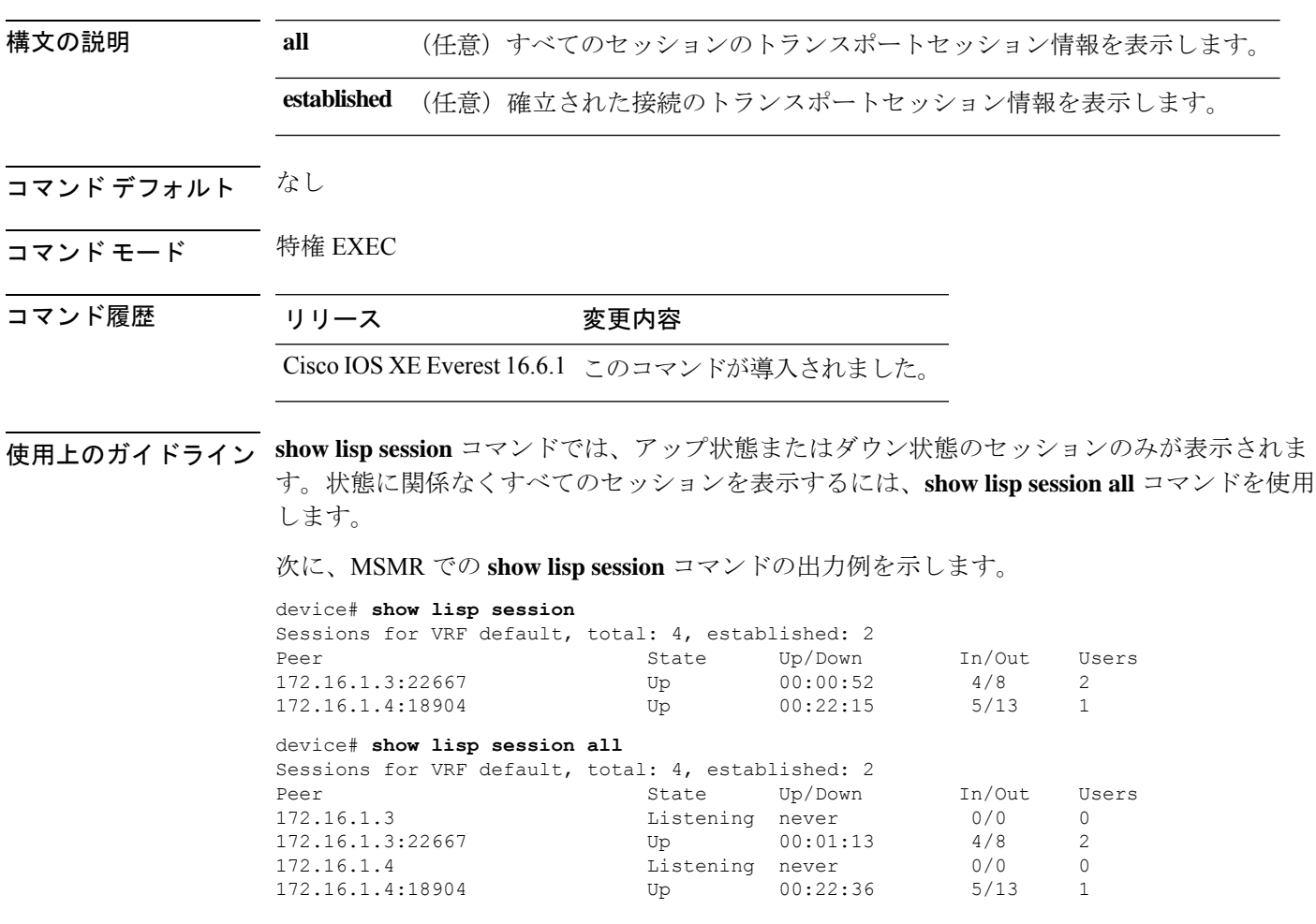

### **use-petr**

ルータを設定して IPv4 または IPv6 Locator/ID Separation Protocol(LISP)プロキシ出力トンネ ルルータ(PETR)を使用するには、LISPインスタンスコンフィギュレーションモードまたは LISP インスタンス サービス コンフィギュレーション モードで **use-petr** コマンドを使用しま す。LISP PETR の使用を止めるには、このコマンドの **no** 形式を使用します。

**use-petr** *locator-address* [ **priority** *priority* **weight** *weight* ]

**no use-petr** *locator-address* [ **priority** *priority* **weight** *weight* ]

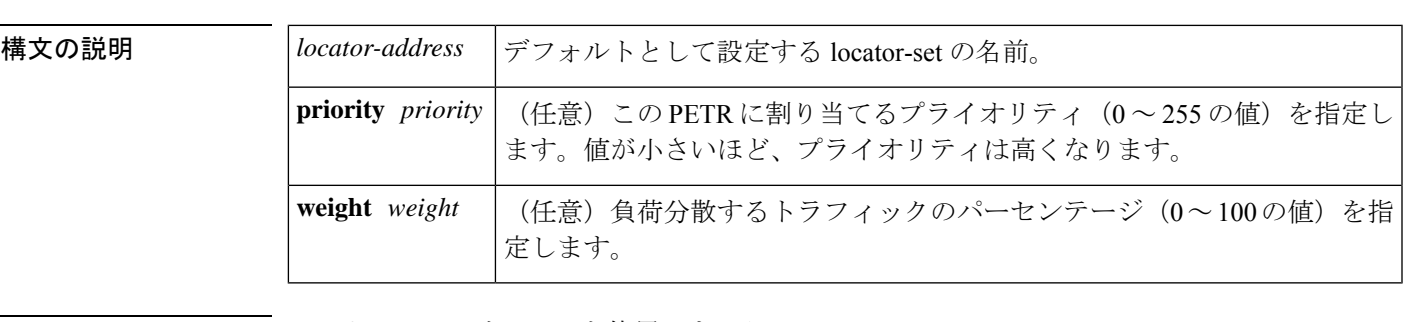

- コ**マンド デフォルト** ルータは PETR サービスを使用しません。
- コマンド モード LISP サービス(router-lisp-service)

LISP インスタンスサービス(router-lisp-instance-service)

#### コマンド履歴

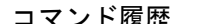

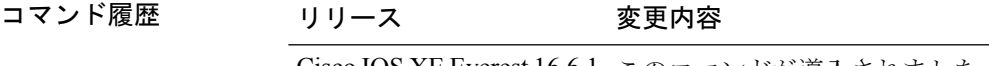

- Cisco IOS XE Everest 16.6.1 このコマンドが導入されました。
- 使用上のガイドライン IPv4 プロキシ出力トンネルルータ(PETR)サービスを使用するには、 **use-petr** コマンドを使 用して入力トンネルルータ (ITR) またはプロキシ入力トンネルルータ (PITR) を有効にしま す。PETRサービスの使用がイネーブルになっている場合は、LISP以外のサイトに宛てたLISP エンドポイントID(EID) (ソース)パケットをネイティブに転送するのではなく、これらの パケットがLISPでカプセル化され、PETRに転送されます。これらのパケットを受信すると、 PETR はそれらのパケット化を解除して、LISP 以外の宛先にネイティブに転送します。

サービス イーサネット コンフィギュレーション モードでは、 **use-petr** コマンドを使用しない でください。

PETR サービスは、複数のケースで必要な場合があります。

**1.** デフォルトでは、LISP サイトが LISP 以外のサイトにネイティブにパケットを転送する場 合(LISP カプセル化されていない)、パケットの送信元 IP アドレスは、EID のアドレス です。アクセス ネットワークのプロバイダー側がストリクト ユニキャスト リバース パス 転送(uRPF)またはアンチ スプーフィング アクセスリストで設定されている場合、これ らのパケットはスプーフィングしてドロップするものと見なされます。これは、EID がプ

ロバイダーのコア ネットワークでアドバタイズされないためです。この場合、LISP 以外 のサイトにネイティブにパケットを転送する代わりに、ITR は、送信元アドレスとしてサ イト ロケータ、宛先アドレスとして PETR を使用して、これらのパケットをカプセル化し ます。

- **use-petr** コマンドを使用しても LISP から LISP へ、または LISP 以外から LISP 以外への転送動 作は変更されません。LISPサイト宛のLISP EIDパケットは通常のLISP転送プロセスに従い、 通常どおり宛先 ETR に直接送信されます。LISP 以外から LISP 以外へのパケットは、LISP カ プセル化の候補となることはなく、常に通常のプロセスに従ってネイティブに転送されます。 (注)
- **2.** LISP IPv6(EID)サイトが LISP 以外の IPv6 サイトに接続する必要があり、ITR ロケータ または中間ネットワークの一部が IPv6 をサポートしない(IPv4 専用)場合は、PETR に IPv4 と IPv6 の両方の接続性があると想定し、PETR を使用してアドレス ファミリの非互 換性を通過(ホップオーバー)することができます。この場合、ITR は PETR 宛の IPv4 ロ ケータで IPv6 の EID を LISP によりカプセル化でき、PETR がそのパケットのカプセル化 を解除して、それらを IPv6 接続を経由して LISP 以外の IPv6 サイトにネイティブに転送し ます。この場合、PETRを効果的に使用することで、LISPサイトのパケットは、LISP混在 プロトコルのカプセル化サポートを使用してネットワークのIPv4部分を通過することがで きます。

<sup>例</sup> 次に、IPv4ロケータ10.1.1.1でPETRを使用するようにITRを設定する例を示します。 この場合、LISP 以外の IPv4 サイトに宛てた LISP サイトの IPv4 EID が 10.1.1.1 にある PETR 宛の IPv4 LISP ヘッダー内にカプセル化されます。

> device(config)# **router lisp** device(config-router-lisp)#**service ipv4** device(config-router-lisp-serv-ipv4)# **use-petr 10.1.1.1**

次に、2 つの PETR を使用するように ITR を設定する例を示します。これらの PETR のうちの1つは IPv4 ロケータが 10.1.1.1 でプライマリ PETR (プライオリティ 1、重み 100)として設定され、もう1つには IPv4 ロケータが 10.1.2.1 でセカンダリ PETR (プ ライオリティ 2、重み 100)として設定されています。この場合、LISP 以外の IPv4 サ イトに宛てた LISP サイトの IPv4 EID は、失敗しない限り、10.1.1.1 にあるプライマリ PETR への IPv4 LISP ヘッダー内にカプセル化されます。失敗した場合は、セカンダリ が使用されます。

Router(config-router-lisp-serv-ipv4)# **use-petr 10.1.1.1 priority 1 weight 100** Router(config-router-lisp-serv-ipv4)# **use-petr 10.1.2.1 priority 2 weight 100**
翻訳について

このドキュメントは、米国シスコ発行ドキュメントの参考和訳です。リンク情報につきましては 、日本語版掲載時点で、英語版にアップデートがあり、リンク先のページが移動/変更されている 場合がありますことをご了承ください。あくまでも参考和訳となりますので、正式な内容につい ては米国サイトのドキュメントを参照ください。